# Sonderdokumentation Micropilot FMR60/62/67

Handbuch zur Funktionalen Sicherheit

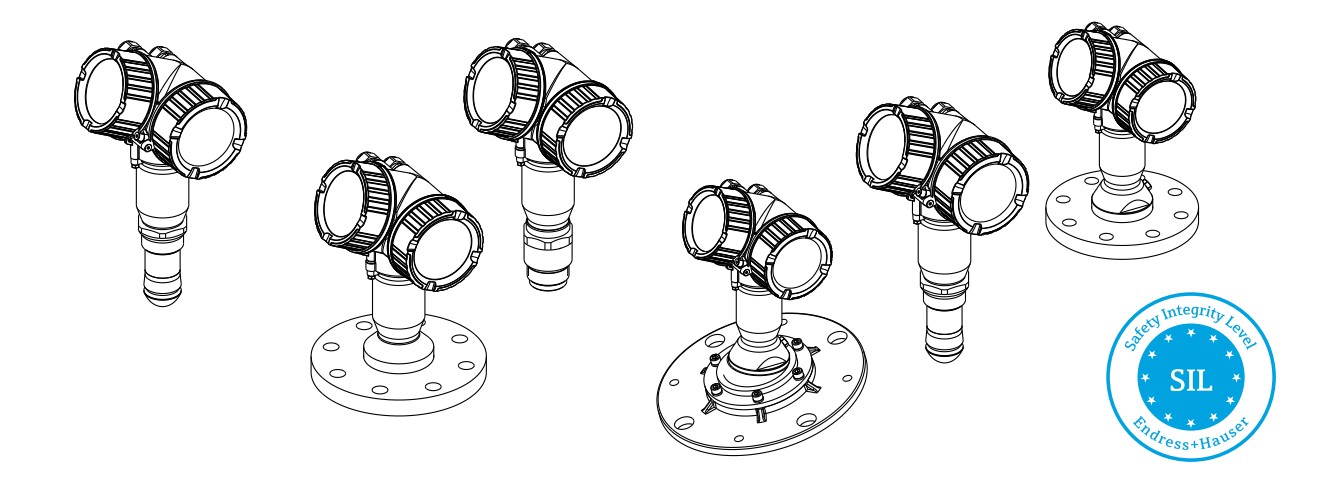

Freistrahlendes Radar für Flüssigkeiten und Schüttgüter mit Ausgangssignal 4...20 mA

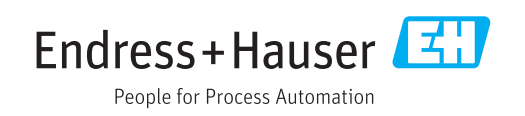

# Inhaltsverzeichnis

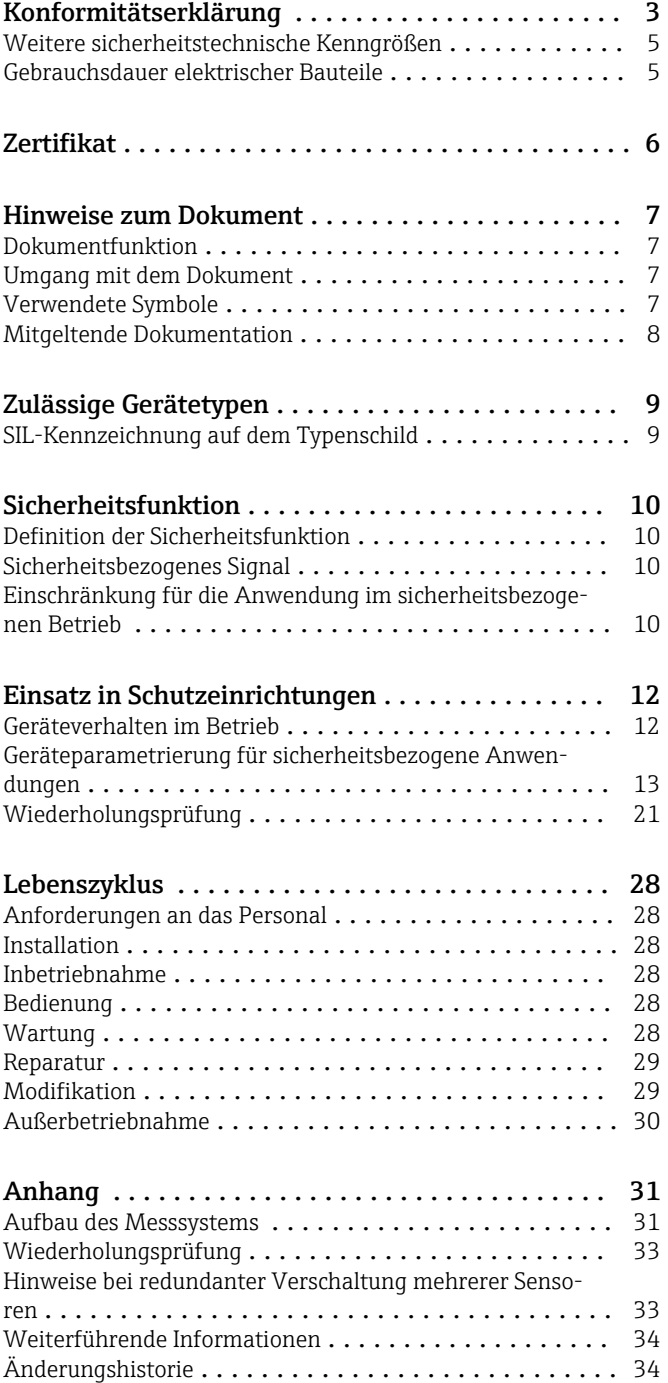

# <span id="page-2-0"></span>Konformitätserklärung

SIL\_00252\_01.18 **Endress + Hauser**  $\frac{1}{2}$ **Declaration of Conformity** Functional Safety according to IEC 61508:2010<br>Supplement 1 / NE130 Form B.1 Endress+Hauser SE+Co. KG, Hauptstraße 1, 79689 Maulburg declares as manufacturer, that the following level radar device Micropilot FMR60/62/67 is suitable for the use in safety-instrumented systems up to SIL3 according to IEC 61508:2010. In safety instrumented systems according IEC 61508 and IEC 61511, the instructions of the Safety Manual have to be followed. Maulburg, 1-March-2018 Endress+Hauser SE+Co. KG i.V. i.V.  $66$ Manfred Hammer<br>Dep. Manager R&D Quality Management/FSM Thorsten Springmann Dep. Man. R&D Devices Level Continuous Research & Development Research & Development  $1/2$ 

A0036548

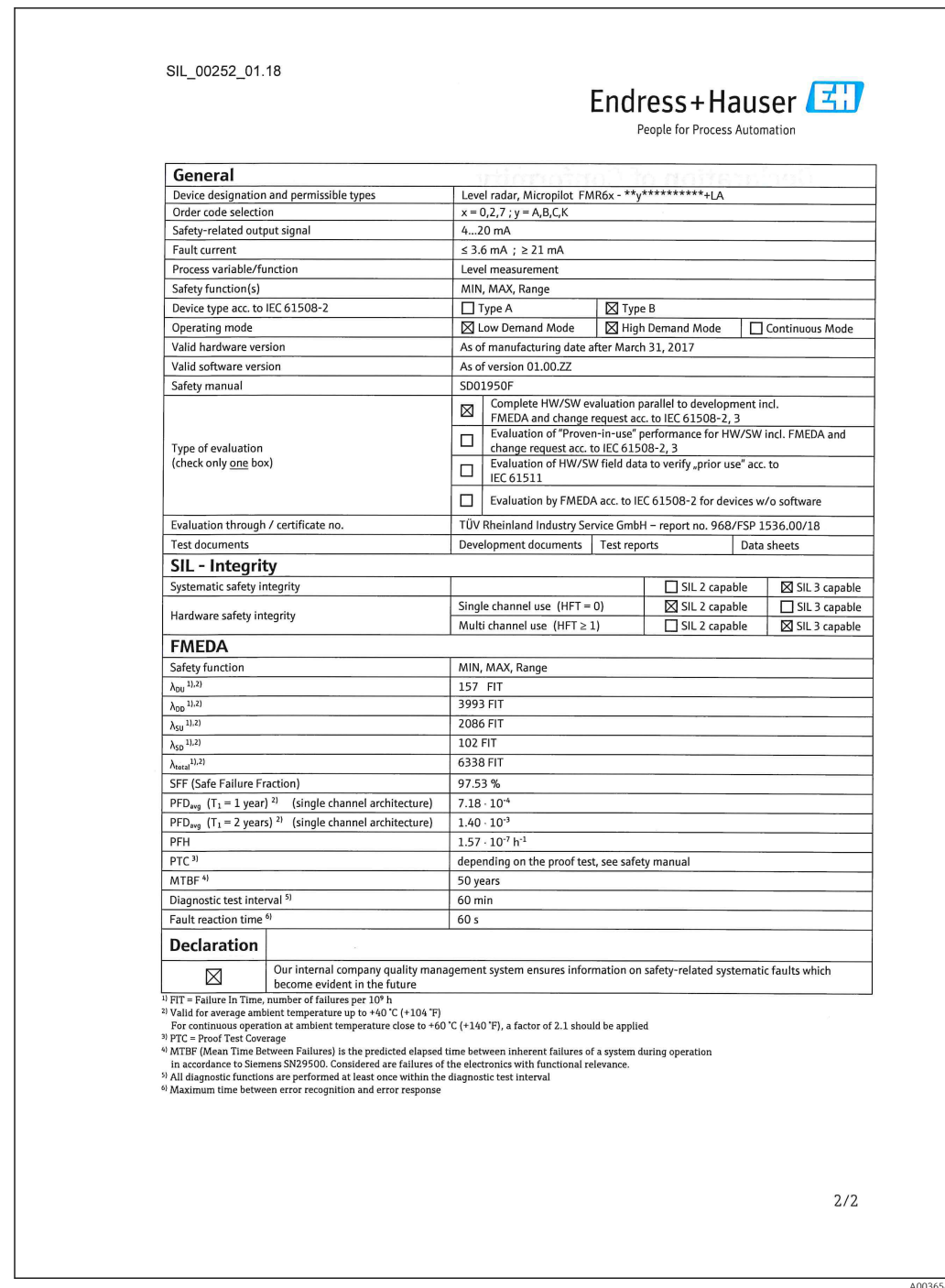

<span id="page-4-0"></span>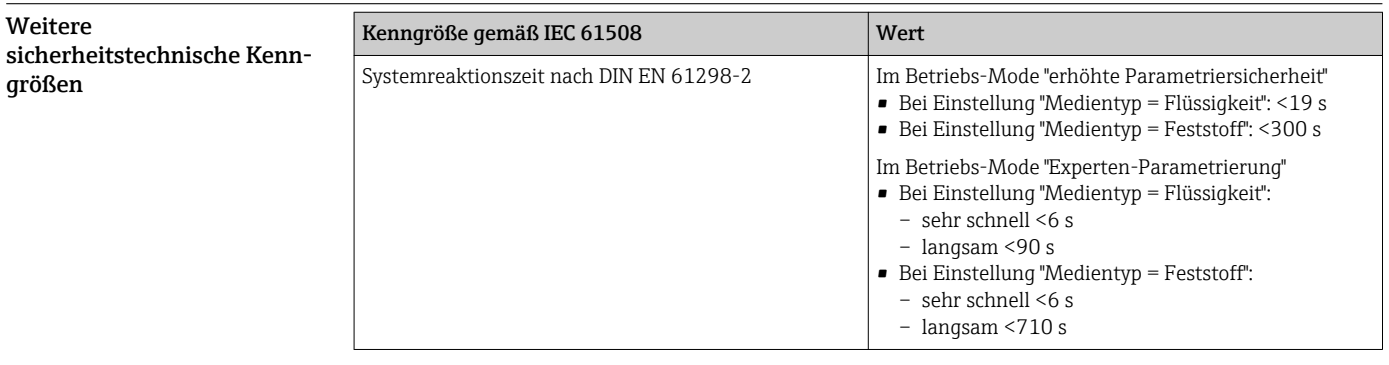

Gebrauchsdauer elektrischer Bauteile

Die zugrunde gelegten Ausfallraten elektrischer Bauteile gelten innerhalb der Gebrauchsdauer gemäß IEC 61508-2:2010 Abschnitt 7.4.9.5 Hinweis 3. Nach DIN EN 61508-2:2011 Abschnitt 7.4.9.5 Nationale Fußnote N3 sind durch entsprechende Maßnahmen des Herstellers und des Betreibers längere Gebrauchsdauern zu erreichen.

# <span id="page-5-0"></span>Zertifikat

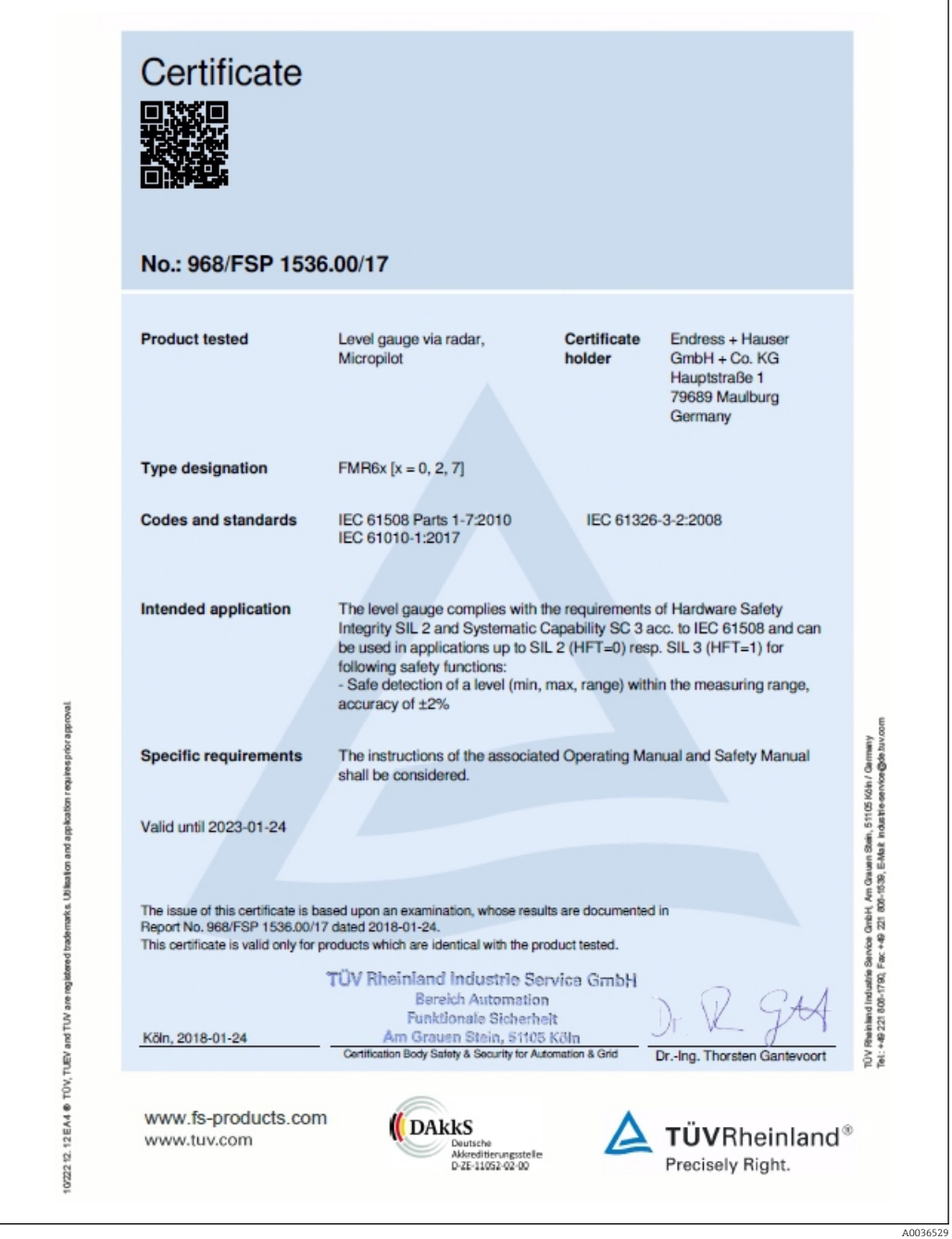

# Hinweise zum Dokument

<span id="page-6-0"></span>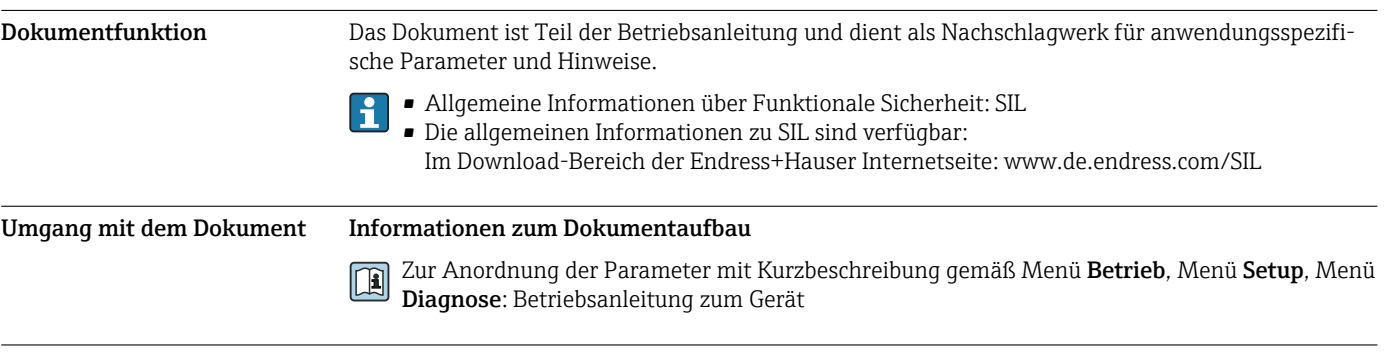

## Verwendete Symbole Warnhinweissymbole

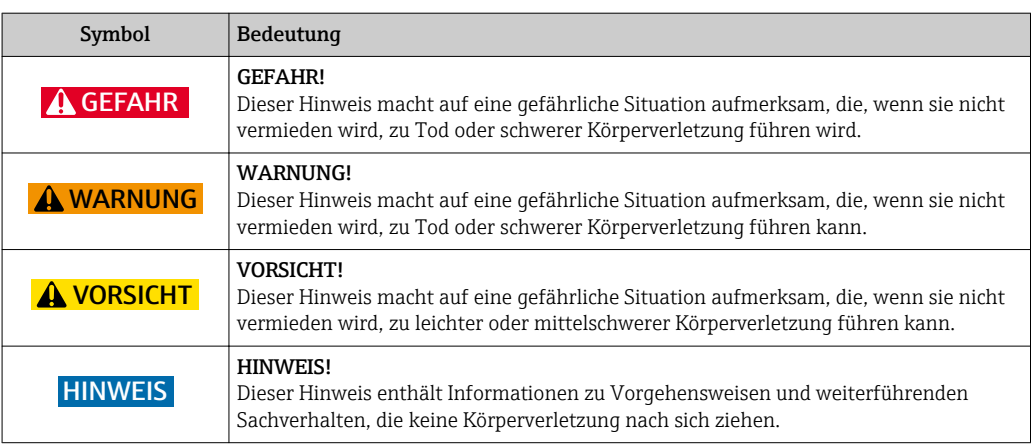

#### Symbole für Informationstypen

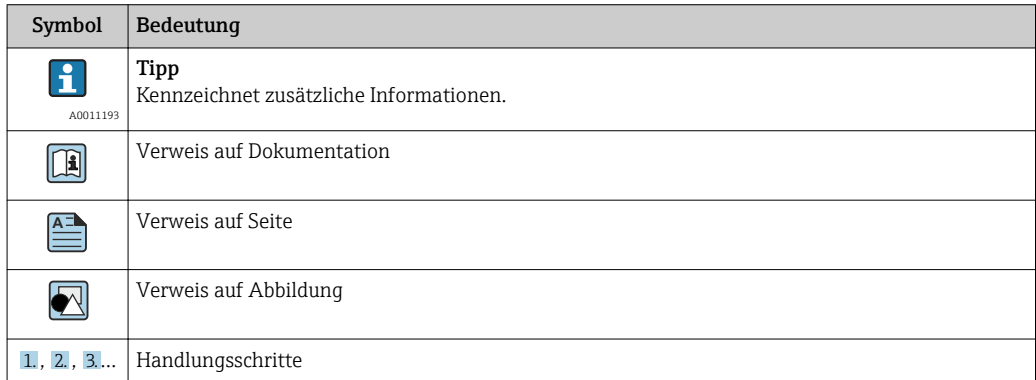

## Symbole in Grafiken

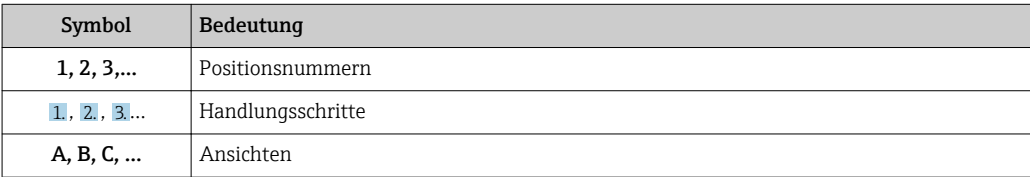

## <span id="page-7-0"></span>Mitgeltende Dokumentation

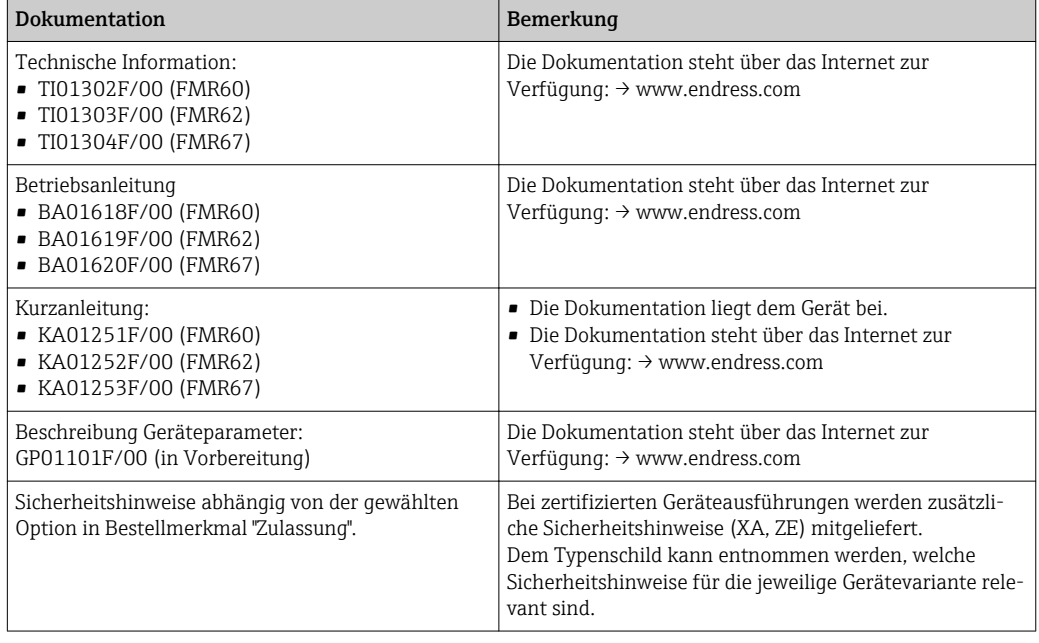

Dieses Sicherheitshandbuch gilt ergänzend zur Betriebsanleitung, Technischen Information und zu den ATEX-Sicherheitshinweisen. Die mitgeltende Gerätedokumentation ist bei Installation, Inbetriebnahme und Betrieb zu beachten. Die für die Schutzfunktion abweichenden Anforderungen sind in diesem Sicherheitshandbuch beschrieben.

# <span id="page-8-0"></span>Zulässige Gerätetypen

Die in diesem Handbuch enthaltenen Angaben zur Funktionalen Sicherheit sind für die unten angegebenen Geräteausprägungen und ab der genannten Soft- und Hardwareversion gültig. Sofern nicht anderweitig angegeben, sind alle nachfolgenden Versionen ebenfalls für Sicherheitsfunktionen einsetzbar. Bei Geräteänderungen wird ein zu IEC 61508 konformer Modifikationsprozess angewendet.

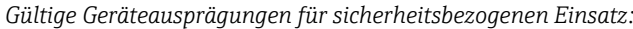

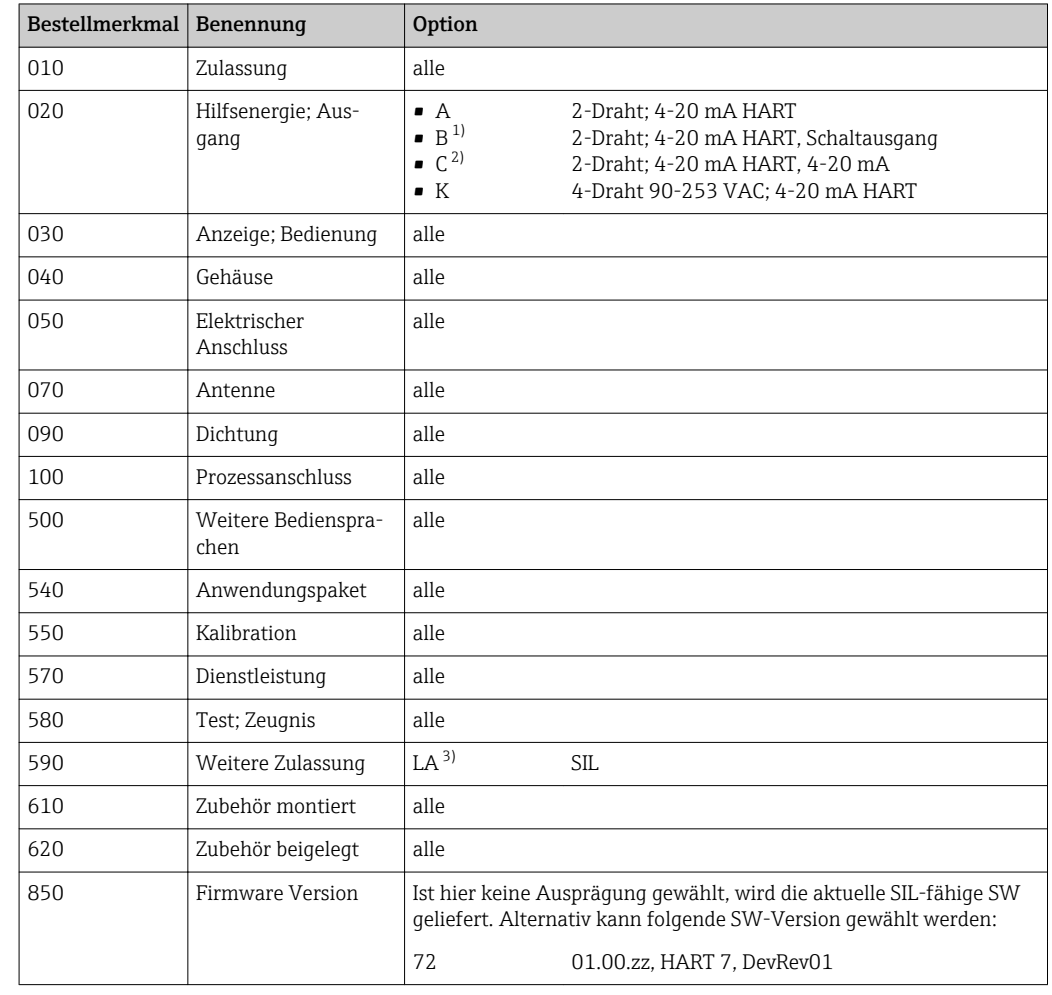

1) Bei dieser Ausprägung mit einem Stromausgang und einem Schaltausgang ist nur der Stromausgang (Klemmen 1 und 2) für Sicherheitsfunktionen zugelassen. Der Schaltausgang kann bei Bedarf für nicht sicherheitsgerichtete Zwecke verdrahtet werden.

2) Bei dieser Ausprägung mit zwei Stromausgängen ist nur der erste Ausgang (Klemme 1 und 2) für Sicherheitsfunktionen zugelassen. Der zweite Ausgang kann bei Bedarf für nicht sicherheitsgerichtete Zwecke verdrahtet werden.

3) Eine zusätzliche Auswahl beliebiger weiterer Ausprägungen ist möglich.

• Gültige Firmware-Version: ab 01.00.zz (→ Gerätetypenschild)

• Gültige Hardware-Version (Elektronik): ab Herstellungsdatum 28.02.2017 (→ Gerätetypenschild)

SIL-Kennzeichnung auf dem Typenschild

H

SIL-zertifizierte Geräte sind mit folgendem Symbol auf dem Typenschild gekennzeichnet:

<span id="page-9-0"></span>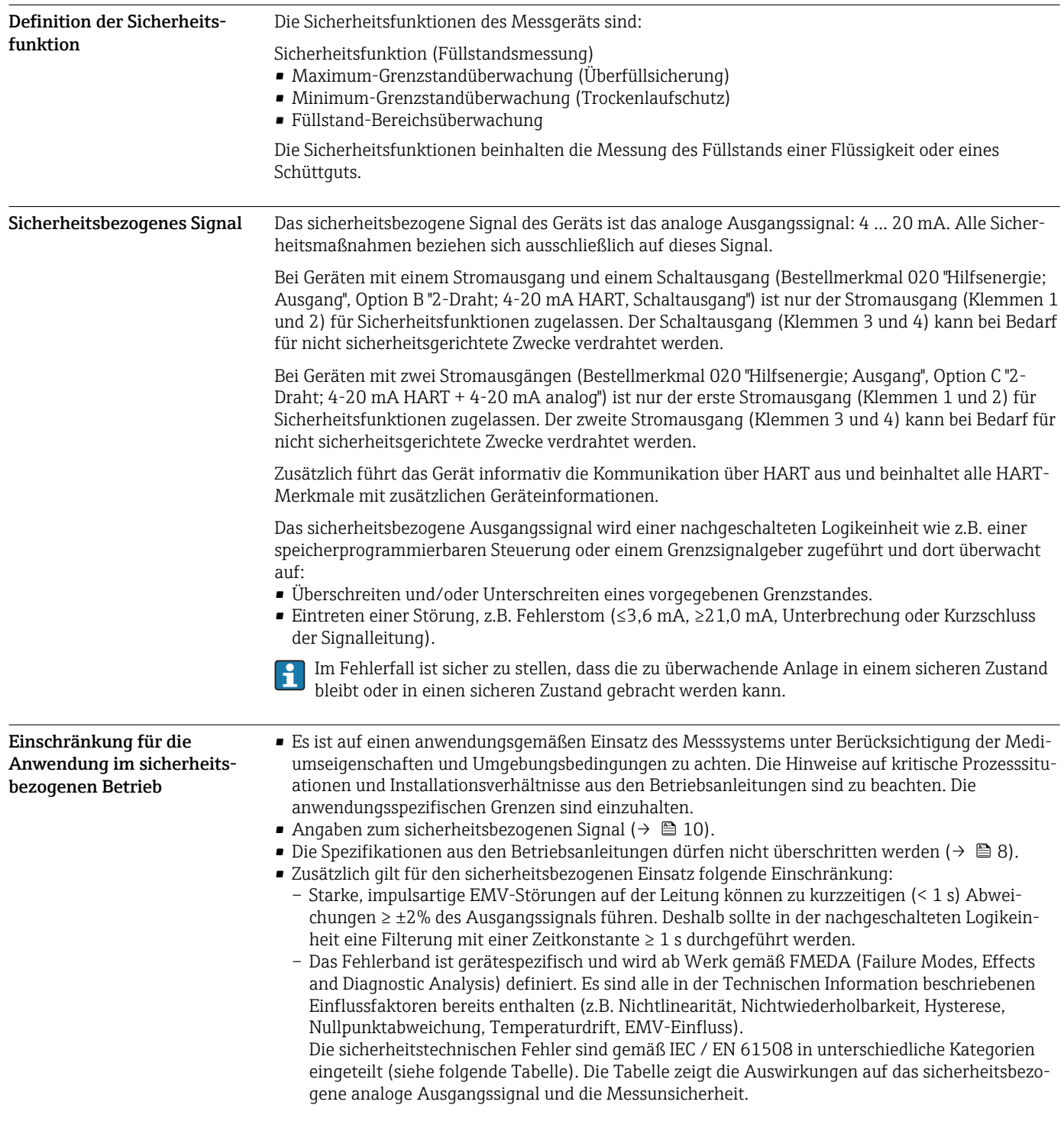

# Sicherheitsfunktion

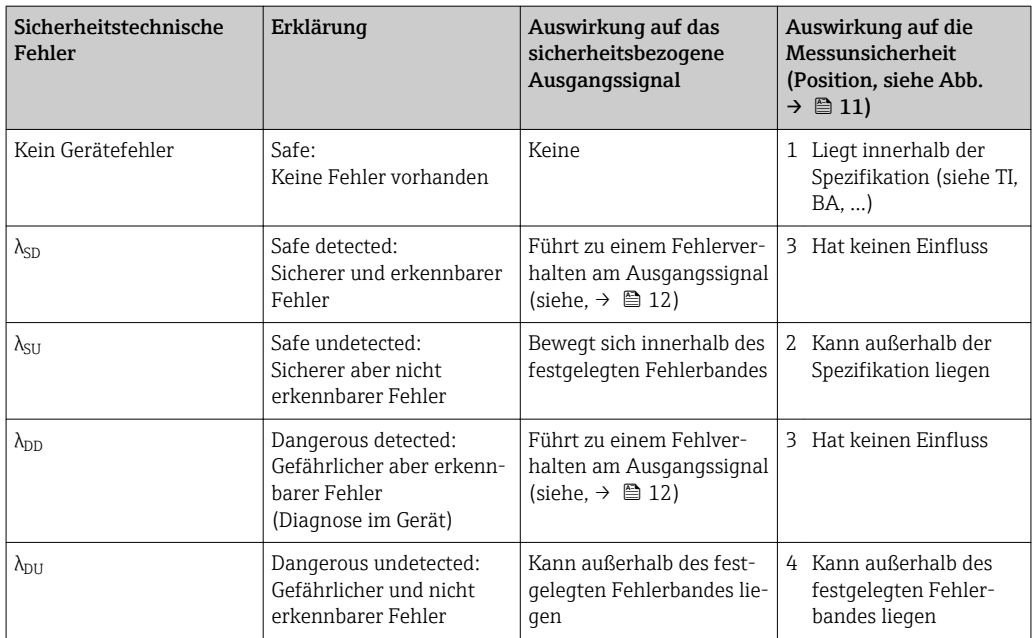

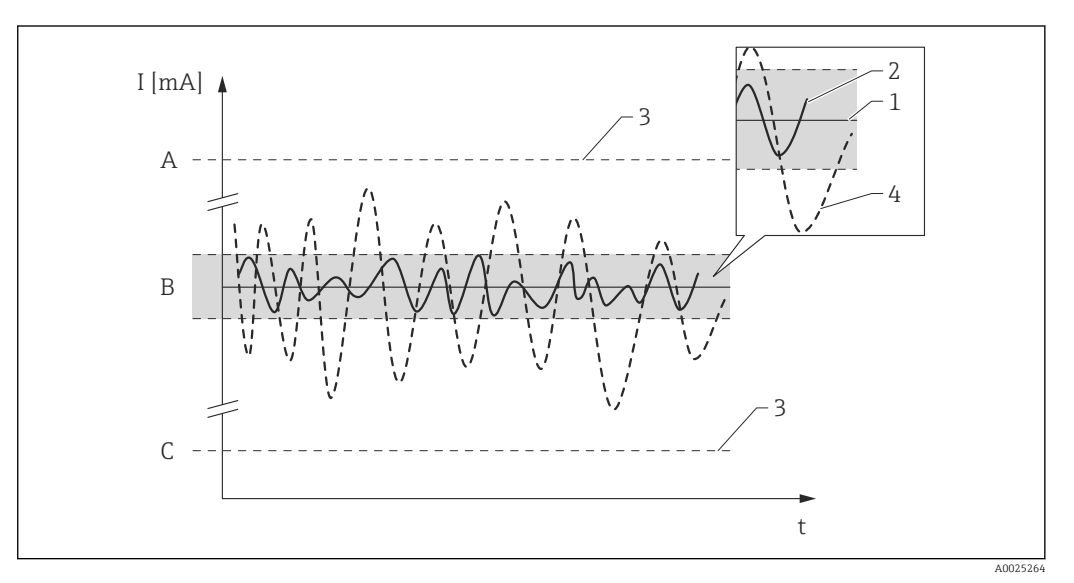

- *A HI-Alarm ≥21 mA*
- *B Fehlerband ±2 %*

*C LO-Alarm ≤3,6 mA*

#### Gefährliche unerkannte Fehler in dieser Betrachtung

Als gefährlich unerkannter Fehler wird ein falsches Ausgangssignal betrachtet, das vom realen Messwert um mehr als 2 % abweicht, wobei das Ausgangssignal weiterhin im Bereich von 4 … 20 mA liegt.

## Einsatz in Schutzeinrichtungen

#### <span id="page-11-0"></span>Geräteverhalten im Betrieb Geräteverhalten im SIL-verriegeltem Zustand

Nach der SIL-Verriegelung sind zusätzliche Diagnosen aktiv und kritische Parameter im Sicher-H heitspfad auf sichere Werte gestellt ( $\rightarrow \Box$  17). Das Geräteverhalten kann daher im "SIL-verriegelten Zustand" vom "nicht SIL-verriegeltem Zustand" abweichen. Findet vor der finalen Produktivschaltung der Anlage eine Testphase statt, wird für eine maximale Aussagekraft empfohlen, diese bereits im verriegelten Zustand durchzuführen.

#### Geräteverhalten beim Einschalten

Nach dem Einschalten durchläuft das Gerät eine Diagnosephase von ca. 30 Sekunden. Während dieser Zeit befindet sich der Stromausgang auf Fehlerstrom. Während ca. 5 Sekunden der Diagnosephase ist dieser Strom ≤3,6 mA. Danach beträgt er je nach Einstellung des Parameters "Anlaufverhalten":

- auf den Wert MIN: ≤3,6 mA
- auf den Wert MAX: ≥21,0 mA

Während der Diagnosephase ist keine Kommunikation über die Serviceschnittstelle (CDI) oder über HART möglich.

#### Geräteverhalten bei Anforderung der Sicherheitsfunktion

Das Gerät gibt einem dem zu überwachenden Grenzwert entsprechenden Stromwert aus, der in einer angeschlossenen Logikeinheit überwacht und weiterverarbeitet werden muss.

#### Geräteverhalten bei Alarmen und Warnungen

Der Ausgangsstrom bei Alarm kann auf einen Wert von ≤3,6 mA oder ≥21,0 mA eingestellt werden.

In einigen Fällen (z.B. Ausfall der Versorgung, einem Leitungsbruch, sowie Störungen im Stromausgang selbst, bei denen der Fehlerstrom ≥21,0 mA nicht gestellt werden kann) liegen unabhängig vom eingestellten Fehlerstrom Ausgangsströme ≤3,6 mA an.

In einigen anderen Fällen (z.B. Kurzschluss der Zuleitung) liegen unabhängig vom eingestellten Fehlerstrom Ausgangsströme ≥21,0 mA an.

Zur Alarmüberwachung muss die nachgeschaltete Logikeinheit Fehlerströme des oberen Ausfallsignalpegels (≥21,0 mA) und des unteren Ausfallsignalpegels (≤3,6 mA) erkennen können.

#### Alarm- und Warnmeldungen

Die ausgegebenen Alarm- und Warnmeldungen in Form von Fehlercodes und zugehörigen Klartextmeldungen sind zusätzliche Informationen.

Folgende Tabelle zeigt den Zusammenhang zwischen Fehlercode und ausgegebenem Strom:

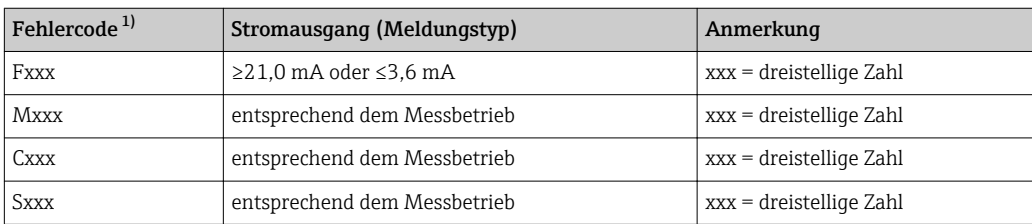

1) Die Fehlercodes sind in der Betriebsanleitung aufgelistet.

#### <span id="page-12-0"></span>Ausnahmen:

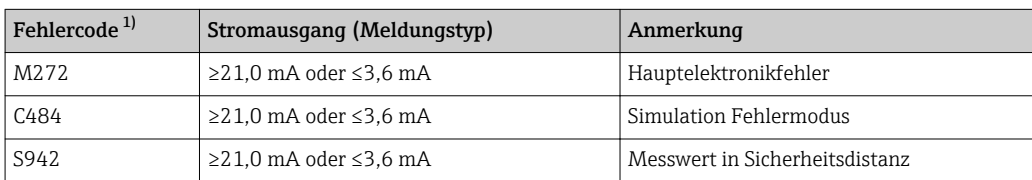

1) Die Fehlercodes sind in der Betriebsanleitung aufgelistet.

Bei der SIL-Verriegelung des Geräts werden zusätzliche Diagnosen aktiviert (z.B. ein Vergleich  $\vert \mathbf{f} \vert$ des rückgelesenen Ausgangsstroms mit dem Sollwert). Falls eine dieser Diagnosen zu einer Fehlermeldung führt (z.B. F803 Schleifenstrom) und die SIL-Verriegelung anschließend aufgehoben wird, bleibt die Fehlermeldung bei weiterhin anliegendem Fehler erhalten, auch wenn im nicht verriegelten Zustand die Diagnose nicht mehr aktiv ist. In diesem Fall muss das Gerät kurz von der Spannungsversorgung getrennt werden (z.B. durch Ausstecken der Anschlussklemmen). Beim anschließenden Neustart des Geräts findet dann ein Selbsttest statt und die Fehlermeldung wird ggf. zurückgesetzt.

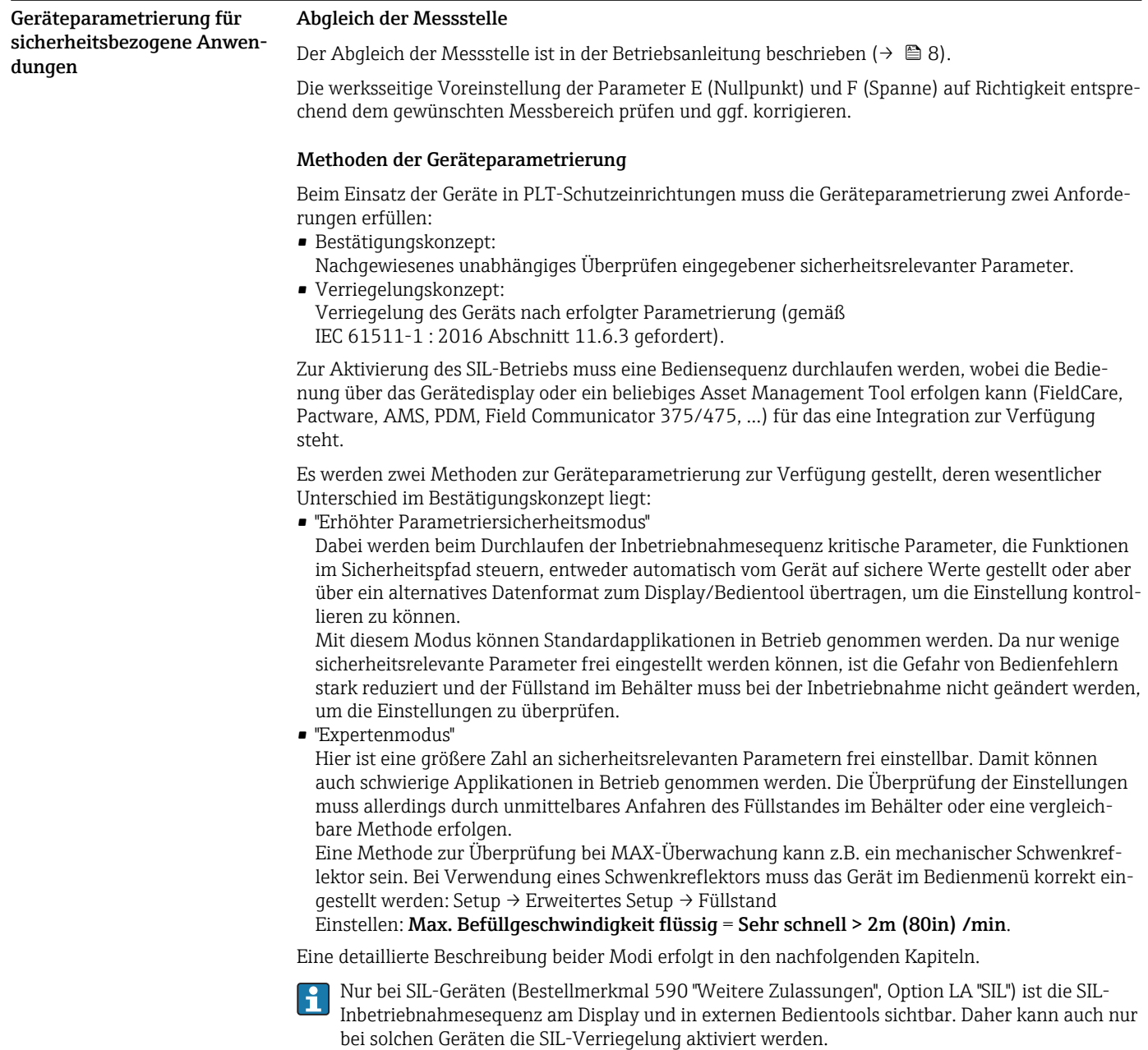

#### *Verriegelung im "Erhöhten Parametriersicherheitsmodus"*

Zur Inbetriebnahme des Geräts folgende Schritte in der angegebenen Reihenfolge durchführen und dokumentieren ( $\rightarrow \cong$  33).

1. Gerät zurücksetzen. Alle Parameter werden auf definierte Werte zurückgesetzt. Navigieren zu: Setup → Erweitertes Setup → Administration

Einstellung

Gerät zurücksetzen = Auf Werkseinstellung oder Auf Auslieferungszustand

- $2^{\circ}$ Parametrierung durchführen. Die Vorgehensweise zur Parametrierung sowie die Bedeutung der einzelnen Parameter sind in der Betriebsanleitung beschrieben (→  $\triangleq$  8). Die folgenden Parametereinstellungen müssen beachtet werden (→  $\triangleq$  17).
- 3. Gerätetest durchführen (nähere Angaben, siehe Betriebsanleitung  $\rightarrow \Box$  8). Dabei wird die Signalqualität überprüft und eventuelle Einbaufehler aufgedeckt. Navigieren zu: Diagnose → Gerätetest

Einstellung Start Gerätetest = Ja

4. SIL/WHG-Bestätigungssequenz starten.

Navigieren zu: Setup → Erweitertes Setup → SIL/WHG-Bestätigung **Einstellung** 

Schreibschutz setzen = den entsprechenden Verriegelungscode eingeben (WHG: 7450; SIL: 7452; SIL und WHG: 7454).

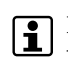

Damit werden bereits während der SIL/WHG-Bestätigungssequenz unerlaubte Parame-teränderungen verhindert (z.B. über externe Bedientools, wenn die Bestätigungssequenz am Gerätedisplay durchgeführt wird).

#### 5. Einstellung

#### Inbetriebnahme = Erhöhter Parametriersicherheitsmodus

Das Gerät überprüft die Parametereinstellungen entsprechend der nachfolgenden Tabelle und führt gegebenenfalls eine Zwangsumschaltung von Parametern durch.

Nach abgeschlossener Überprüfung wird SIL/WHG-Vorbereitung = Fertig angezeigt. Die Inbetriebnahmesequenz kann fortgeführt werden. Mit "Weiter" bestätigen.

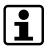

- Falls die Parametrierung nicht nach den Vorgaben in Schritt 2 durchgeführt wurde, kann an dieser Stelle nur der "Expertenmodus" ausgewählt werden.
	- Der Inbetriebnahmemodus kann während der Bearbeitung der SIL-Bestätigungssequenz nicht geändert werden. Wenn der falsche Modus gewählt wurde, muss die Sequenz abgebrochen und neu gestartet werden.
- 6. Distanzwerte über den Parameter Simulation Distanz simulieren und dabei die richtige Reaktion des Stromausgangs prüfen. Für MIN-Überwachung und MAX-Überwachung je eine Distanz unmittelbar oberhalb und unterhalb des Schaltpunkts simulieren. Für Bereichsüberwachung sollten 5 Distanzwerte simuliert werden, die den kompletten Messbereich abdecken.

#### **AVORSICHT**

Während der Distanzsimulation entspricht der Schleifenstrom nicht dem Messwert. ‣ Es muss sichergestellt werden, dass daraus keine Gefährdung resultieren kann.

7. Die Richtigkeit der Distanzsimulation bestätigen.

```
Einstellung
Simulation korrekt = Ja.
```
- 8. Die nun ausgegebene Zeichenfolge "0123456789+-,." mit dem hier abgedruckten Sollwert vergleichen und bei richtiger Ausgabe bestätigen.
- 9. Die zuvor eingestellten, zu bestätigenden Parameter werden über ein unabhängiges Datenformat zum Display/Bedientool übertragen. Parameter nacheinander auf Richtigkeit überprüfen und bestätigen.

#### 10. Einstellung

Schreibschutz setzen = Verriegelungscode erneut eingeben (WHG: 7450; SIL: 7452; SIL und WHG: 7454). Nach der SIL-Verriegelung ist der Status der Verriegelung zu überprüfen. Navigieren zu: Setup → Erweitertes Setup

Einstellung

Status Verriegelung = SIL-verriegelt muss mit einem " $v$ " bestätigt sein.

11. Optional kann zusätzlich die Hardware-Verriegelung (über den mit "WP" gekennzeichneten Dip-Schalter an der Hauptelektronik) aktiviert werden.

#### *Verriegelung im "Expertenmodus"*

Zur Inbetriebnahme des Geräts folgende Schritte in der angegebenen Reihenfolge durchführen und dokumentieren ( $\rightarrow \cong$  33).

1. Gerät zurücksetzen. Alle Parameter werden auf definierte Werte zurückgesetzt. Navigieren zu: Setup → Erweitertes Setup → Administration Einstellung Gerät zurücksetzen = Auf Werkseinstellung oder Auf Auslieferungszustand

- 2. Parametrierung durchführen. Die Vorgehensweise zur Parametrierung sowie die Bedeutung der einzelnen Parameter sind in der Betriebsanleitung beschrieben ( $\rightarrow \Box$  8). Die folgenden Parametereinstellungen müssen beachtet werden ( $\rightarrow \equiv 17$ ).
- 3. Gerätetest durchführen (nähere Angaben, siehe Betriebsanleitung  $\rightarrow \Box$  8). Dabei wird die Signalqualität überprüft und eventuelle Einbaufehler aufgedeckt. Navigieren zu: Diagnose → Gerätetest

Einstellung

Start Gerätetest = Ja

4. SIL/WHG-Bestätigungssequenz starten.

Navigieren zu: Setup → Erweitertes Setup → SIL/WHG-Bestätigung

Einstellung

Schreibschutz setzen = den entsprechenden Verriegelungscode eingeben (WHG: 7450; SIL: 7452; SIL und WHG: 7454).

5. Einstellung

#### Inbetriebnahme = Expertenmodus

Das Gerät überprüft die Parametereinstellungen entsprechend der nachfolgenden Tabelle und führt gegebenenfalls eine Zwangsumschaltung von Parametern durch. Nach abgeschlossener Überprüfung wird SIL/WHG-Vorbereitung = Fertig angezeigt. Die Inbetriebnahmesequenz kann fortgeführt werden. Mit "Weiter" bestätigen.

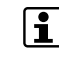

Der Inbetriebnahmemodus kann während der Bearbeitung der SIL-Bestätigungsse-quenz nicht geändert werden. Wenn der falsche Modus gewählt wurde, muss die Sequenz abgebrochen und neu gestartet werden.

#### 6. Funktionstest durchführen.

Für MIN- und MAX-Überwachung muss mindestens ein Füllstand oberhalb (MAX-Überwachung) oder unterhalb (MIN-Überwachung) des Schaltpunkts angefahren werden. Für Bereichsüberwachung sollten 5 Füllstände angefahren werden, die den kompletten Messbereich abdecken. Dabei jeweils die richtige Reaktion des Stromausgangs prüfen. Falls ein Anfahren der geforderten Füllstandswerte nicht möglich ist kann vor der Verriegelung eine Prüfung gemäß Prüfablauf D (Wiederholungsprüfung [→ 26](#page-25-0))durchgeführt werden. Hierbei werden aber nicht alle möglichen Fehler (z.B. unzureichender Abgleich) aufgedeckt. Daher empfehlen wir, zu einem Zeitpunkt, wo die geforderten Grenzstände/Füllstände erreicht sind, die Messwerte gemäß Prüfablauf A (Wiederholungsprüfung  $\rightarrow \equiv 22$ ) zu überprüfen und zu dokumentieren.

7. Den erfolgreichen Funktionstest bestätigen.

#### Einstellung

Funktionstest bestätigen = Ja

#### 8. Einstellung

Schreibschutz setzen = Verriegelungscode erneut eingeben (WHG: 7450; SIL: 7452; SIL und WHG: 7454). Nach der SIL-Verriegelung ist der Status der Verriegelung zu überprüfen. Navigieren zu: Setup → Erweitertes Setup → Status Verriegelung

Einstellung

Status Verriegelung = SIL-verriegelt muss mit einem " $v$ " bestätigt sein.

9. Optional kann zusätzlich die Hardware-Verriegelung (über den mit "WP" gekennzeichnetten Dip-Schalter an der Hauptelektronik) aktiviert werden.

Zu Schritt 6: Diese Prüfung ist gemäß IEC 61508-1 : 2010, Kapitel 7.14 Bestandteil der "Validierung der Gesamtsicherheit" und liegt in der Verantwortung des Betreibers.

<span id="page-16-0"></span>*Weitere Parametereinstellungen*

Folgende Parameter beeinflussen die Sicherheitsfunktion, können aber entsprechend der Anwendung frei eingestellt werden. Während der weiteren Inbetriebnahme ist im erhöhten Parametriersicherheitsmodus eine Bestätigung der eingestellten Werte erforderlich. Im Expertenmodus entfällt die Bestätigung.

Empfehlung: Eingestellte Werte notieren!

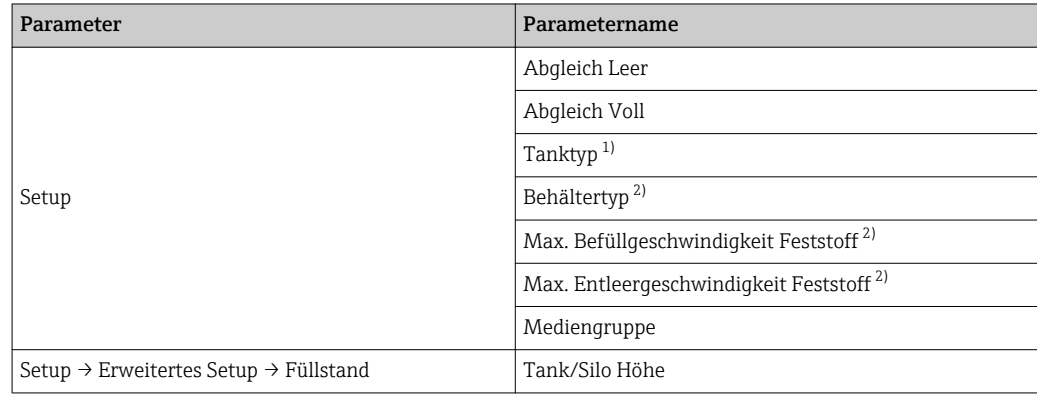

1) Nur für Flüssigkeitsmessung

2) Nur bei Schüttgutmessung

Folgende Parameter beeinflussen die Sicherheitsfunktion und sind im erhöhten Parametriersicherheitsmodus nicht frei einstellbar, sondern werden zu Beginn der SIL/WHG-Bestätigung vom Gerät automatisch auf die genannten, sicherheitsgerichteten Werte zwangsumgestellt. Falls diese Parameter auf andere Werte eingestellt werden sollen, muss der Expertenmodus gewählt werden.

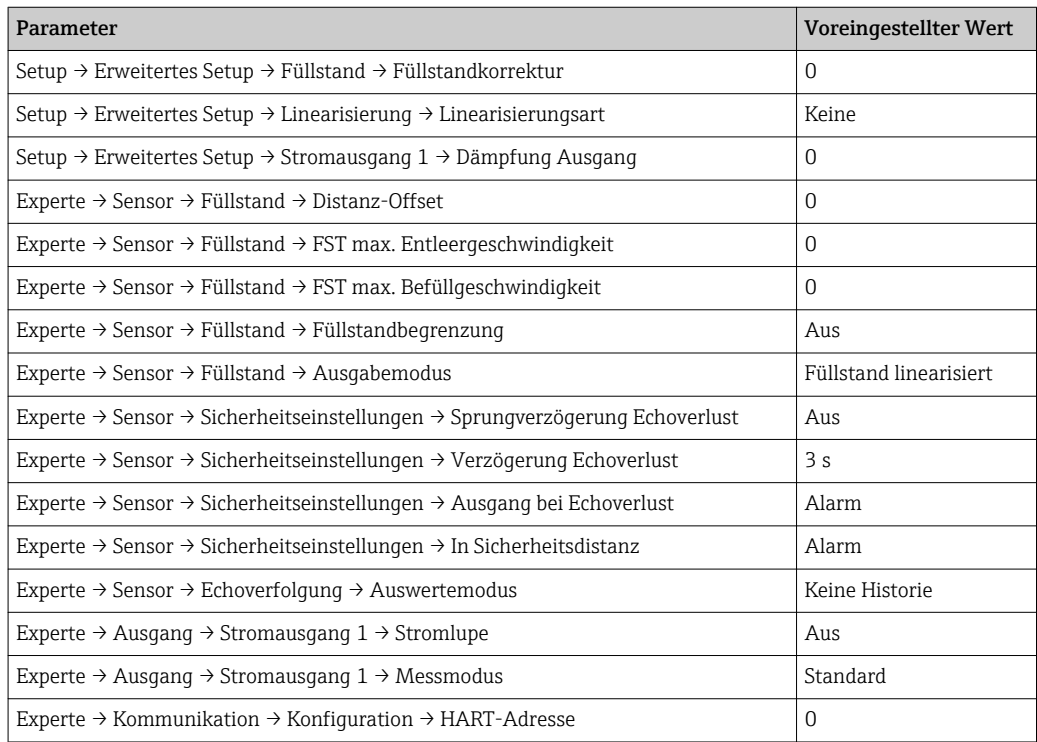

Folgende Parameter beeinflussen die Sicherheitsfunktion und werden automatisch vom Gerät bei Einstellung übergeordneter Parameter (sogenannte Applikationsparameter) angepasst. Eine Angabe von Werten ist nicht möglich, da die übergeordneten Parameter frei einstellbar sein können. Diese indirekte Anpassung ist im erhöhten Parametriersicherheitsmodus erlaubt. Eine direkte Veränderung der Parameter allerdings nicht. Wurden diese Parameter direkt verändert, ist nur noch der Expertenmodus in der SIL/WHG-Bestätigung auswählbar.

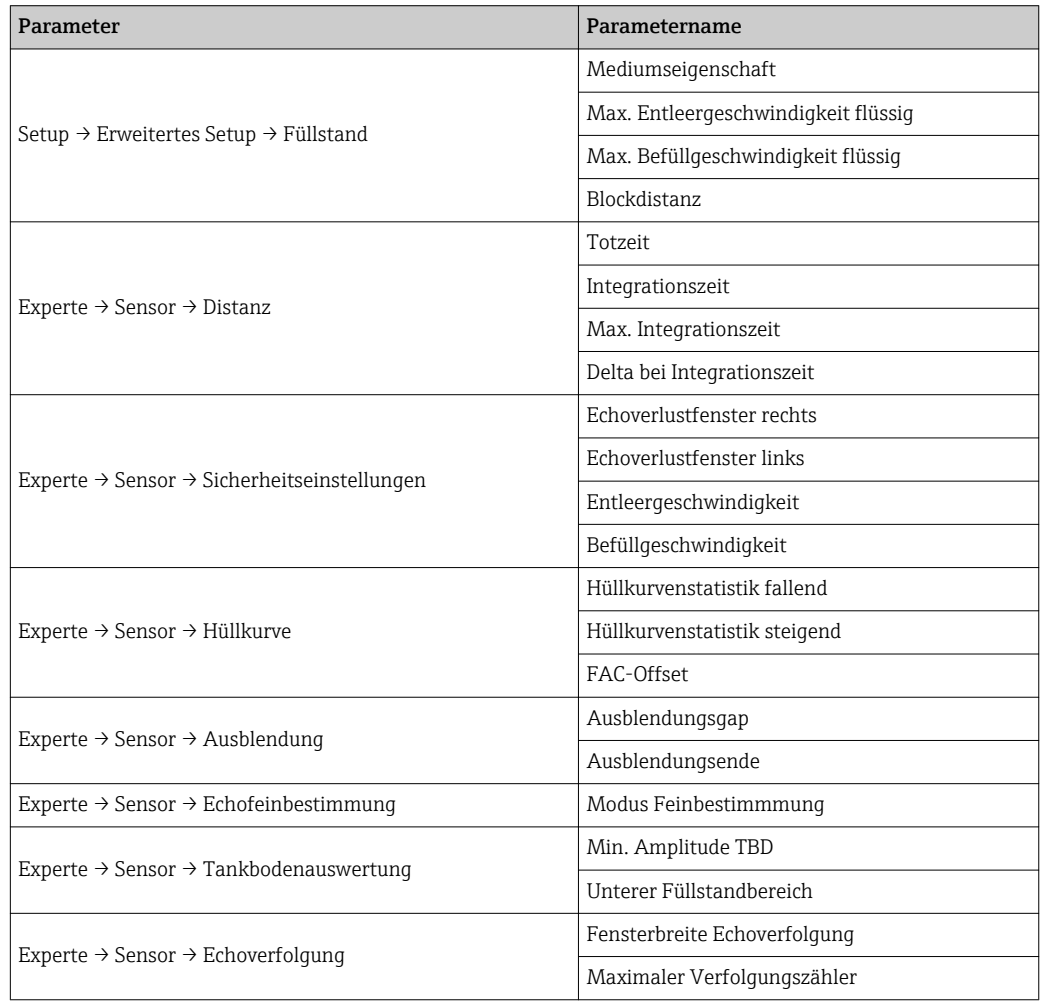

Folgende Parameter beeinflussen die Sicherheitsfunktion und sind weder im erhöhten Parametriersicherheitsmodus noch im Expertenmodus frei einstellbar, sondern werden zu Beginn der SIL/ WHG-Bestätigung vom Gerät automatisch auf die genannten, sicherheitsgerichteten Werte zwangsumgestellt.

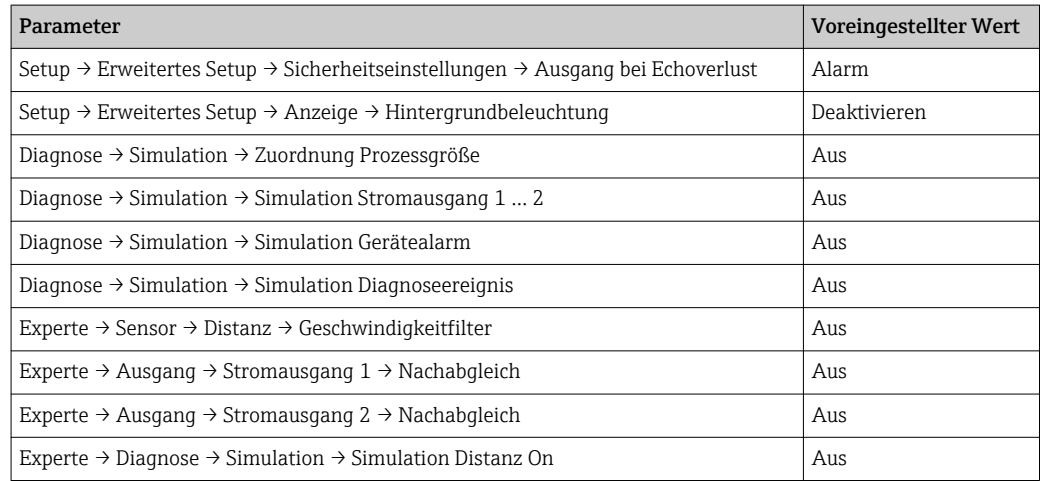

Folgende Parameter beeinflussen die Sicherheitsfunktion. Weichen die Einstellungen vom Auslieferzustand des Geräts ab, ist nur noch der Expertenmodus in der SIL/WHG-Bestätigung auswählbar. Eine Angabe von Werten ist nicht möglich, da der Auslieferungszustand des Gerätes vom Bestellcode abhängig ist.

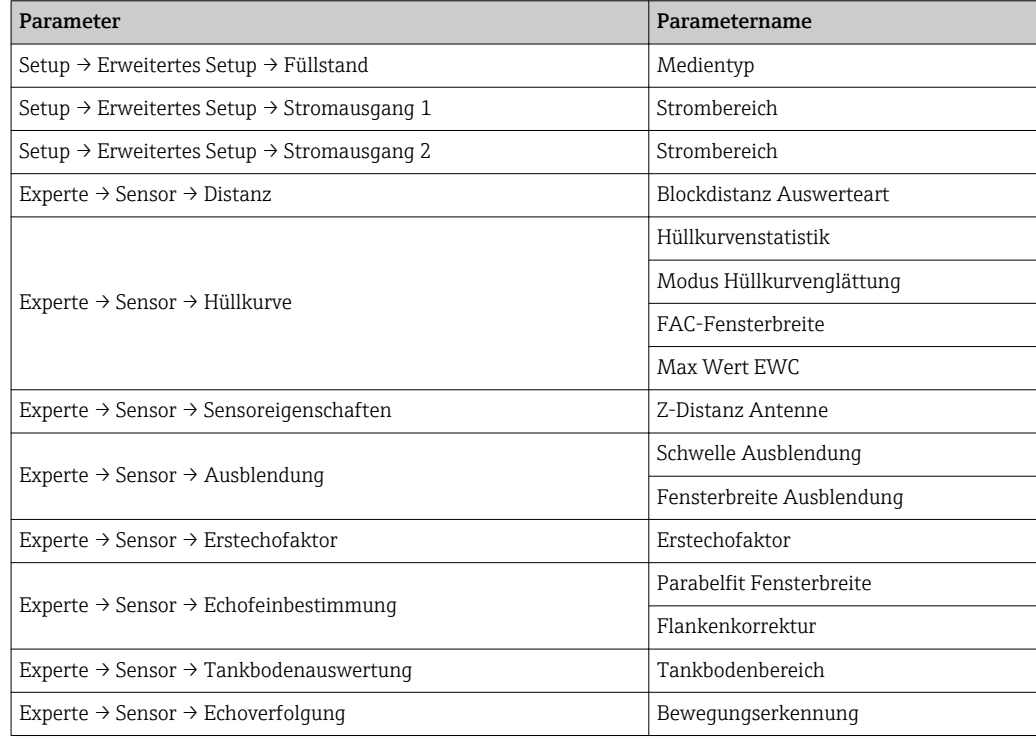

Folgende Parameter beeinflussen die Sicherheitsfunktion. Weichen die Einstellungen von den genannten zulässigen Werten ab, dann bricht die SIL/WHG-Bestätigung automatisch ab und das Gerät lässt sich weder im erhöhten Parametriersicherheitsmodus noch im Expertenmodus verriegeln.

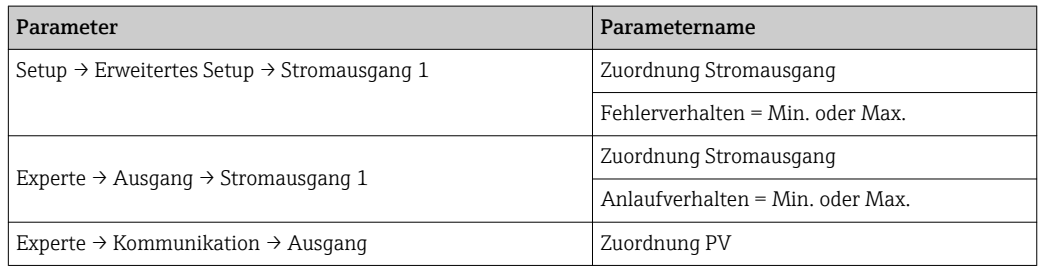

- Nicht genannte Parameter beeinflussen die Sicherheitsfunktion nicht und können auf beliebige, sinnvolle Werte eingestellt werden. Die Sichtbarkeit der genannten Parameter im Bedienmenü hängt teilweise von der Benutzerrolle, von bestellen SW-Optionen und von Einstellungen anderer Parameter ab.
	- Im SIL-Betrieb darf das Gerät nicht in HART-Multidrop bedient werden, da ansonsten der Stromausgang einen festen Wert annimmt. Aus diesem Grund ist im SIL-Betrieb und im kombinierten SIL/WHG-Betrieb beim erhöhten Parametriersicherheitsmodus nur folgende Einstellung erlaubt: Experte  $\rightarrow$  Kommunikation  $\rightarrow$  Konfiguration  $\rightarrow$  HART-Adresse = 0. Im reinen WHG-Betrieb ist HART-Multidrop im Expertenmodus erlaubt, sofern die Auswertung des HART-Signals in einem externen Auswertegerät (z.B. Tankside Monitor NRF590) erfolgt, das den Zulassungsgrundsätzen nach WHG entspricht.

#### *Entriegeln eines SIL-Geräts*

Ein SIL-verriegeltes Gerät ist gegen unberechtigte Bedienung durch einen Verriegelungscode und optional zusätzlich durch einen Hardware-Schreibschutzschalter geschützt. Zur Veränderung der Parametrierung, für Wiederholungsprüfungen nach Prüfablauf B →  $\triangleq$  23, Prüfablauf C →  $\triangleq$  24 oder Prüfablauf D →  $\triangleq$  26, sowie zum Zurücksetzen selbsthaltender Diagnosemeldungen muss das Gerät entriegelt werden.

#### **AVORSICHT**

Durch die Entriegelung des Geräts werden Diagnosen deaktiviert und das Gerät kann unter Umständen im entriegelten Zustand die Sicherheitsfunktion nicht ausführen.

‣ Deshalb muss durch unabhängige Maßnahmen sichergestellt werden, dass während der Zeit der Entriegelung keine Gefährdung bestehen kann.

Zur Entriegelung folgendermaßen vorgehen:

- 1. Position des Hardware-Schreibschutzschalter (mit "WP" gekennzeichneter Dip-Schalter an der Hauptelektronik) prüfen und diesen Schalter auf "Aus" stellen.
- 2. Die Sequenz Setup → Erweitertes Setup → SIL/WHG deaktivieren auswählen und beim Parameter Schreibschutz rücksetzen den entsprechenden Entriegelungscode eingeben (WHG: 7450; SIL: 7452; SIL und WHG: 7454).
	- Die erfolgreiche Entriegelung wird durch die Meldung "Sequenzende" signalisiert.

<span id="page-20-0"></span>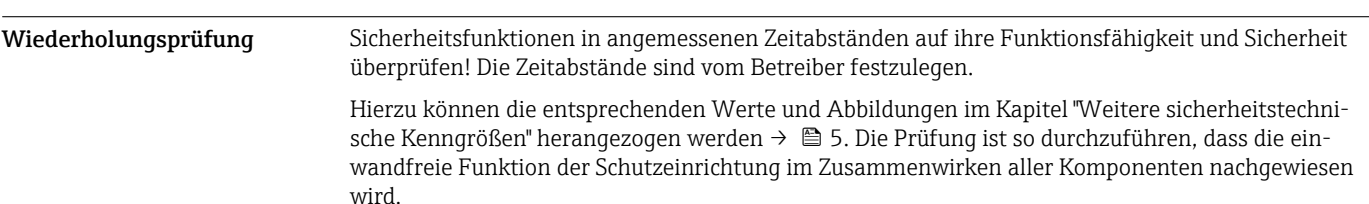

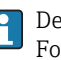

Der anzusetzende Wert von PFD<sub>avg</sub> hängt bei einer einkanaligen Architektur nach folgender Formel vom Diagnose-Deckungsgrad der Wiederholungsprüfung (PTC = Proof Test Coverage) und der vorgesehenen Lebensdauer (LT = Lifetime) ab:

> $\text{PFD}_{\text{avg}} = \frac{1}{2} \cdot \text{PTC} \cdot \lambda_{\text{DU}} \cdot T_1 + \lambda_{\text{DD}} \cdot \text{MTTR} + \frac{1}{2} \cdot (1 - \text{PTC}) \cdot \lambda_{\text{DU}} \cdot \text{LT}$  $2^{110}$   $\frac{11}{2}$   $\frac{11}{2}$   $\frac{10}{2}$

Für die im Folgenden beschriebenen Wiederholungsprüfungen sind die jeweiligen Diagnose-Deckungsgrade angegeben, die zur Berechnung verwendet werden können.

Folgende Wiederholungsprüfungen können angewendet werden:

- Prüfablauf A Anfahren des Füllstands im Originalbehälter.
- Prüfablauf B Ausbauen des Geräts und Prüfung mit einem Prüfbehälter. Für diese Sequenz ist keine Veränderung des Füllstands im Behälter erforderlich.
- Prüfablauf C Geräte-Selbsttest und Simulation des Füllstands.
- Prüfablauf D Geräte-Selbsttest und Simulation des Füllstands. Für diese Sequenz ist keine Veränderung des Füllstands im Behälter erforderlich. Zusätzliche Überprüfung der Messung bei einem beliebigen Füllstand innerhalb des Messbereichs. Dadurch wird ein höherer Diagnose-Deckungsgrad erreicht als beim Prüfablauf C, ohne den Füllstand zu verändern.

Zusätzlich ist zu prüfen und sicherzustellen, dass alle Deckeldichtungen und Kabeleinführungen ihre Dichtfunktion korrekt erfüllen.

#### **AVORSICHT**

#### Gewährleistung der Prozesssicherheit.

‣ Während der Wiederholungsprüfung müssen zur Gewährleistung der Prozesssicherheit alternative überwachende Maßnahmen ergriffen werden.

Ist eines der Prüfkriterien der folgenden Prüfabläufe nicht erfüllt, darf das Gerät nicht mehr als Teil einer Schutzeinrichtung eingesetzt werden. Die Wiederholungsprüfung dient zur Aufdeckung zufälliger Geräteausfälle ( $\lambda_{\text{du}}$ ). Der Einfluss systematischer Fehler auf die Sicherheitsfunktion wird durch diese Prüfung nicht abgedeckt und ist gesondert zu betrachten. Systematische Fehler können beispielsweise durch Stoffeigenschaften, Betriebsbedingungen, Ansatzbildung oder Korrosion verursacht werden.

A0024244

#### <span id="page-21-0"></span>Prüfablauf A

#### *Vorbereitung*

- 1. Geeignetes Messgerät (empfohlene Genauigkeit besser ±0,1 mA) an Stromausgang anschließen.
- 2. Feststellen der Sicherheitsschaltung (Grenzstand- bzw. Bereichsüberwachung).

#### *Ablauf bei Grenzstandüberwachung*

1. Mindestens einen Füllstand unmittelbar oberhalb (MAX-Überwachung) bzw. unmittelbar unterhalb (MIN-Überwachung) des zu überwachenden Grenzstandes anfahren. Eine Methode zur Überprüfung bei MAX-Überwachung kann z.B. ein mechanischer Schwenkreflektor sein. Bei der Verwendung eines Schwenkreflektors muss das Gerät bei der Erstinbetriebnahme im Bedienmenü korrekt eingestellt werden.

Navigieren zu: Setup → Erweitertes Setup → Füllstand und folgendes einstellen: Max. Befüllgeschwindigkeit flüssig = Sehr schnell > 2m (80in) /min

- Die Sicherheitsfunktion wird überprüft.
- 2. Sicherheitsfunktion überprüfen: Ausgangsstrom ablesen, protokollieren und auf Richtigkeit bewerten.
- 3. Soll zusätzlich (optional) eine Überprüfung der Funktion der Messstelle unmittelbar vor dem Schaltpunkt durchgeführt werden: Funktion vor MIN- bzw. MAX-Schaltpunkt überprüfen: Füllstand unmittelbar unterhalb (MAX-Überwachung) bzw. unmittelbar oberhalb (MIN-Überwachung) des zu überwachenden Grenzstandes anfahren. Ausgangsstrom ablesen, protokollieren und auf Richtigkeit bewerten. Dadurch wird nicht die Sicherheitsfunktion des Gerätes überprüft.
	- Die Prüfung gilt als bestanden, wenn die Stromwerte die geforderte Funktion auslösen bzw. sicherstellen.

#### *Ablauf bei Bereichsüberwachung*

1. Fünf Füllstände innerhalb des zu überwachenden Bereichs anfahren.

- 2. Bei jedem Füllstandswert den Ausgangsstrom ablesen, protokollieren und auf Richtigkeit bewerten.
	- Die Prüfung gilt als bestanden, wenn die Stromwerte bei Punkt 2 innerhalb der geforderten Genauigkeit liegen.
- Bei Abweichung des erwarteten Stromwertes zu einem bestimmten Füllstand von > ±2 % ist die Н Wiederholungsprüfung nicht bestanden. Zur Störungsbehebung, siehe Betriebsanleitung [\(→ 8](#page-7-0)). Durch diese Prüfung werden 99 % der gefährlichen unerkannten Ausfälle aufgedeckt (Diagnose-Deckungsgrad der Wiederholungsprüfung, PTC = 0,99).

#### <span id="page-22-0"></span>Prüfablauf B

*Vorbereitung*

- 1. Prüfbehälter mit Medium (vergleichbare Dielektrizitätskonstante wie die des zu messenden Mediums) bereitstellen. Der Behälter kann wahlweise offen oder geschlossen sein. Einbauhinweise, siehe Betriebsanleitung ( $\rightarrow \Box$  8).
- 2. Navigieren zu: Setup → Erweitertes Setup → SIL/WHG deaktivieren > Schreibschutz rücksetzen und den entsprechenden Entriegelungscode eingeben (WHG: 7450; SIL: 7452; SIL und WHG: 7454).
	- Der SIL-Betrieb ist deaktiviert.
- 3. Gerät ausbauen und in geschlossenen bzw. über offenen Prüfbehälter montieren.
- 4. Geeignetes Messgerät (empfohlene Genauigkeit besser ±0,1 mA) an Stromausgang anschließen.
- 5. Bei abweichender Geometrie des Prüfbehälters ggf. Störechoausblendung durchführen.
- 6. Feststellen der Sicherheitsschaltung (Grenzstand- bzw. Bereichsüberwachung).

*Ablauf bei Grenzstandüberwachung*

- 1. Füllstand unmittelbar unterhalb (MAX-Überwachung) bzw. unmittelbar oberhalb (MIN-Überwachung) des zu überwachenden Grenzstandes anfahren.
- 2. Ausgangsstrom ablesen, protokollieren und auf Richtigkeit bewerten.
- 3. Füllstand unmittelbar oberhalb (MAX-Überwachung) bzw. unmittelbar unterhalb (MIN-Überwachung) des zu überwachenden Grenzstandes anfahren.
- 4. Ausgangsstrom ablesen, protokollieren und auf Richtigkeit bewerten.
	- Die Püfung gilt als bestanden, wenn der Strom bei Schritt 2 nicht zu einem Ansprechen der Sicherheitsfunktion, der Strom bei Schritt 4 jedoch zu einem Ansprechen der Sicherheitsfunktion führt.

*Ablauf bei Bereichsüberwachung*

- 1. Fünf Füllstände innerhalb des zu überwachenden Bereichs anfahren.
- 2. Bei jedem Füllstandswert den Ausgangsstrom ablesen, protokollieren und auf Richtigkeit bewerten.
	- Die Prüfung gilt als bestanden, wenn die Stromwerte bei Punkt 2 innerhalb der geforderten Genauigkeit liegen.

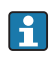

Bei Abweichung des erwarteten Stromwertes zu einem bestimmten Füllstand von  $> \pm 2$  % ist die Wiederholungsprüfung nicht bestanden. Zur Störungsbehebung, siehe Betriebsanleitung [\(→ 8](#page-7-0)). Durch diese Prüfung werden 99 % der gefährlichen unerkannten Ausfälle aufgedeckt (Diagnose-Deckungsgrad der Wiederholungsprüfung, PTC = 0,99).

#### **AVORSICHT**

#### Erneute Montage im Originalbehälter

SIL-Betrieb ist nicht mehr aktiviert.

- SIL-Betrieb muss wieder aktiviert werden (→  $\triangleq$  13).
- ‣ Wurde eine Störechoausblendung im Prüfbehälter durchgeführt, muss nach der Montage im Originalbehälter nochmals eine dort gültige Störechoausblendung vorgenommen werden.

#### <span id="page-23-0"></span>Prüfablauf C

#### *Vorbereitung*

- 1. Navigieren zu: Setup → Erweitertes Setup → SIL/WHG deaktivieren = Schreibschutz rücksetzen und den entsprechenden Entriegelungscode eingeben (WHG: 7450; SIL: 7452; SIL und WHG: 7454).
	- Der SIL-Betrieb ist deaktiviert.
- 2. Geeignetes Messgerät (empfohlene Genauigkeit besser ±0,1 mA) an Stromausgang anschließen.
- 3. Feststellen der Sicherheitsschaltung (Grenzstand- bzw. Bereichsüberwachung).

#### *Ablauf bei Grenzstandüberwachung*

- 1. Navigieren zu: Experte  $\rightarrow$  Sensor  $\rightarrow$  Sensordiagnose> Starte Selbsttest = Ja Geräte-Selbsttest wird durchgeführt.
- 2. Navigieren zu: Experte  $\rightarrow$  Sensor  $\rightarrow$  Sensordiagnose > **Ergebnis Selbsttest** = **Ok** 
	- Nur wenn "OK" angezeigt wird, ist dieser Teil des Tests bestanden.
- 3. Navigieren zu: Diagnose  $\rightarrow$  Simulation > Zuordnung Prozessgröße = Füllstand und im Parameter Wert Prozessgröße den Wert eingeben.
	- Ein Füllstand unmittelbar unterhalb (MAX-Überwachung) bzw. unmittelbar oberhalb (MIN-Überwachung) des zu überwachenden Grenzstandes wird simuliert.
- 4. Ausgangsstrom ablesen, protokollieren und auf Richtigkeit bewerten.
- 5. Füllstand unmittelbar oberhalb (MAX-Überwachung) bzw. unmittelbar unterhalb (MIN-Überwachung) des zu überwachenden Grenzstandes simulieren.
- 6. Ausgangsstrom ablesen, protokollieren und auf Richtigkeit bewerten.
	- Die Püfung gilt als bestanden, wenn der Strom bei Schritt 3 nicht zu einem Ansprechen der Sicherheitsfunktion, der Strom bei Schritt 5 jedoch zu einem Ansprechen der Sicherheitsfunktion führt.

Bei Auswahl der Menügruppe "Experte" wird am Display ein Freigabecode abgefragt. Wenn unter "Setup → Erweitertes Setup → Freigabecode eingeben" ein Freigabecode definiert wurde, dann muss dieser hier eingegeben werden. Falls kein Freigabecode definiert wurde, kann die Abfrage durch Drücken der "E"-Taste quittiert werden.

#### *Ablauf bei Bereichsüberwachung*

- 1. Navigieren zu: Experte  $\rightarrow$  Sensor  $\rightarrow$  Sensordiagnose > **Starte Selbsttest** = **Ja** 
	- Geräte-Selbsttest wird durchgeführt.
- 2. Navigieren zu: Experte → Sensor → Sensordiagnose > Ergebnis Selbsttest = Ok Nur wenn "OK" angezeigt wird, ist dieser Teil des Tests bestanden.
- 3. Fünf Füllstände innerhalb des zu überwachenden Bereichs simulieren. Vorgehen, → Grenzstandüberwachung, Schritt 3.
- 4. Bei jedem Füllstandswert den Ausgangsstrom ablesen, protokollieren und auf Richtigkeit bewerten.
	- Die Prüfung gilt als bestanden, wenn die Stromwerte bei Schritt 3 innerhalb der geforderten Genauigkeit liegen.
	- Bei Auswahl der Menügruppe "Experte" wird am Display ein Freigabecode abgefragt. Wenn unter "Setup → Erweitertes Setup → Freigabecode eingeben" ein Freigabecode definiert wurde, dann muss dieser hier eingegeben werden. Falls kein Freigabecode definiert wurde, kann die Abfrage durch Drücken der "E"-Taste quittiert werden.
		- Bei Abweichung des erwarteten Stromwertes zu einem bestimmten Füllstand von  $> \pm 2$  % ist die Wiederholungsprüfung nicht bestanden. Zur Störungsbehebung, siehe Betriebsanleitung ([→ 8\)](#page-7-0). Durch diese Prüfung werden 68 % der gefährlichen unerkannten Ausfälle aufgedeckt (Diagnose-Deckungsgrad der Wiederholungsprüfung, PTC = 0,68).

Nicht aufgedeckt werden einige Fehler des Sensors (Antenne) und der Sensorelektronik.

### **AVORSICHT**

#### Nach Durchlaufen des Prüfablaufs C

- ‣ Der SIL-Betrieb muss wieder aktiviert werden gemäß "Geräteparametrierung für Sicherheitsbezogene Anwendungen" ( $\rightarrow \cong 13$ ).
- ‣ Folgende Schritte müssen dabei nicht noch einmal durchgeführt werden: Die Schritte 1. und 2. wurden im Rahmen der (Erst-) Inbetriebnahme/Parametrierung durchgeführt. Die Schritte 3. und 6. wurden sinngemäß im Rahmen dieser Wiederholungsprüfung mit dem entsprechenden Diagnosedeckungsgrad durchgeführt.

#### <span id="page-25-0"></span>Prüfablauf D

#### *Vorbereitung*

- 1. Navigieren zu: Setup → Erweitertes Setup → SIL/WHG deaktivieren > Schreibschutz rücksetzen und den entsprechenden Entriegelungscode eingeben (WHG: 7450; SIL: 7452; SIL und WHG: 7454).
	- Der SIL-Betrieb ist deaktiviert.
- 2. Geeignetes Messgerät (empfohlene Genauigkeit besser ±0,1 mA) an Stromausgang anschließen.
- 3. Feststellen der Sicherheitsschaltung (Grenzstand- bzw. Bereichsüberwachung).

#### *Ablauf bei Grenzstandüberwachung*

- 1. Navigieren zu: Experte  $\rightarrow$  Sensor  $\rightarrow$  Sensordiagnose > **Starte Selbsttest** = Ja Geräte-Selbsttest wird durchgeführt.
- 2. Navigieren zu: Experte  $\rightarrow$  Sensor  $\rightarrow$  Sensordiagnose > **Ergebnis Selbsttest** = **Ok** 
	- Nur wenn "OK" angezeigt wird, ist dieser Teil des Tests bestanden.
- 3. Bei einem beliebigen Füllstand innerhalb des Messbereichs den vom Gerät angezeigten Ist-Messwert ablesen oder den Ist-Ausgangsstrom ermitteln und mit dem durch den aktuellen Füllstand bestimmten Sollwert vergleichen.
	- Stimmen die Werte innerhalb der für die Messung erforderlichen Genauigkeit überein, ist dieser Teil des Tests bestanden.
- 4. Navigieren zu: Diagnose  $\rightarrow$  Simulation > Zuordnung Prozessgröße = Füllstand und im Parameter Wert Prozessgröße den Wert eingeben.
	- Ein Füllstand unmittelbar unterhalb (MAX-Überwachung) bzw. unmittelbar oberhalb (MIN-Überwachung) des zu überwachenden Grenzstandes wird simuliert.
- 5. Ausgangsstrom ablesen, protokollieren und auf Richtigkeit bewerten.
- 6. Füllstand unmittelbar oberhalb (MAX-Überwachung) bzw. unmittelbar unterhalb (MIN-Überwachung) des zu überwachenden Grenzstandes simulieren.
- 7. Ausgangsstrom ablesen, protokollieren und auf Richtigkeit bewerten.
	- Die Püfung gilt als bestanden, wenn der Strom bei Schritt 4 nicht zu einem Ansprechen der Sicherheitsfunktion, der Strom bei Schritt 6 jedoch zu einem Ansprechen der Sicherheitsfunktion führt.

Bei Auswahl der Menügruppe "Experte" wird am Display ein Freigabecode abgefragt. Wenn unter "Setup → Erweitertes Setup → Freigabecode eingeben" ein Freigabecode definiert wurde, dann muss dieser hier eingegeben werden. Falls kein Freigabecode definiert wurde, kann die Abfrage durch Drücken der "E"-Taste quittiert werden.

#### *Ablauf bei Bereichsüberwachung*

- 1. Navigieren zu: Experte → Sensor → Sensordiagnose > Starte Selbsttest = Ja Geräte-Selbsttest wird durchgeführt.
- 2. Navigieren zu: Experte  $\rightarrow$  Sensor  $\rightarrow$  Sensordiagnose > **Ergebnis Selbsttest = Ok** 
	- Nur wenn "OK" angezeigt wird, ist dieser Teil des Tests bestanden.
- 3. Bei einem beliebigen Füllstand innerhalb des Messbereichs den vom Gerät angezeigten Ist-Messwert ablesen oder den Ist-Ausgangsstrom ermitteln und mit dem durch den aktuellen Füllstand bestimmten Sollwert vergleichen.
	- Stimmen die Werte innerhalb der für die Messung erforderlichen Genauigkeit überein, ist dieser Teil des Tests bestanden.
- 4. Fünf Füllstände innerhalb des zu überwachenden Bereichs simulieren. Vorgehen: → Grenzstandüberwachung, Schritt 3.
- 5. Bei jedem Füllstandswert den Ausgangsstrom ablesen, protokollieren und auf Richtigkeit bewerten.
	- Die Prüfung gilt als bestanden, wenn die Stromwerte bei Schritt 3 innerhalb der geforderten Genauigkeit liegen.
- Bei Auswahl der Menügruppe "Experte" wird am Display ein Freigabecode abgefragt. Wenn unter "Setup → Erweitertes Setup → Freigabecode eingeben" ein Freigabecode definiert wurde, dann muss dieser hier eingegeben werden. Falls kein Freigabecode definiert wurde, kann die Abfrage durch Drücken der "E"-Taste quittiert werden.
	- $\bullet$  Bei Abweichung des erwarteten Stromwertes zu einem bestimmten Füllstand von  $> \pm 2$  % ist die Wiederholungsprüfung nicht bestanden. Zur Störungsbehebung, siehe Betriebsanleitung ([→ 8\)](#page-7-0). Durch diese Prüfung werden 88 % der gefährlichen unerkannten Ausfälle aufgedeckt (Diagnose-Deckungsgrad der Wiederholungsprüfung, PTC = 0,88).

#### **AVORSICHT**

### Nach Durchlaufen des Prüfablaufs D

- ‣ Der SIL-Betrieb muss wieder aktiviert werden gemäß "Geräteparametrierung für Sicherheitsbezoqene Anwendungen" ( $\rightarrow \cong 13$ ).
- ‣ Folgende Schritte müssen dabei nicht noch einmal durchgeführt werden: Die Schritte 1. und 2. wurden im Rahmen der (Erst-) Inbetriebnahme/Parametrierung durchgeführt. Die Schritte 3. und 6. wurden sinngemäß im Rahmen dieser Wiederholungsprüfung mit dem entsprechenden Diagnosedeckungsgrad durchgeführt.

<span id="page-27-0"></span>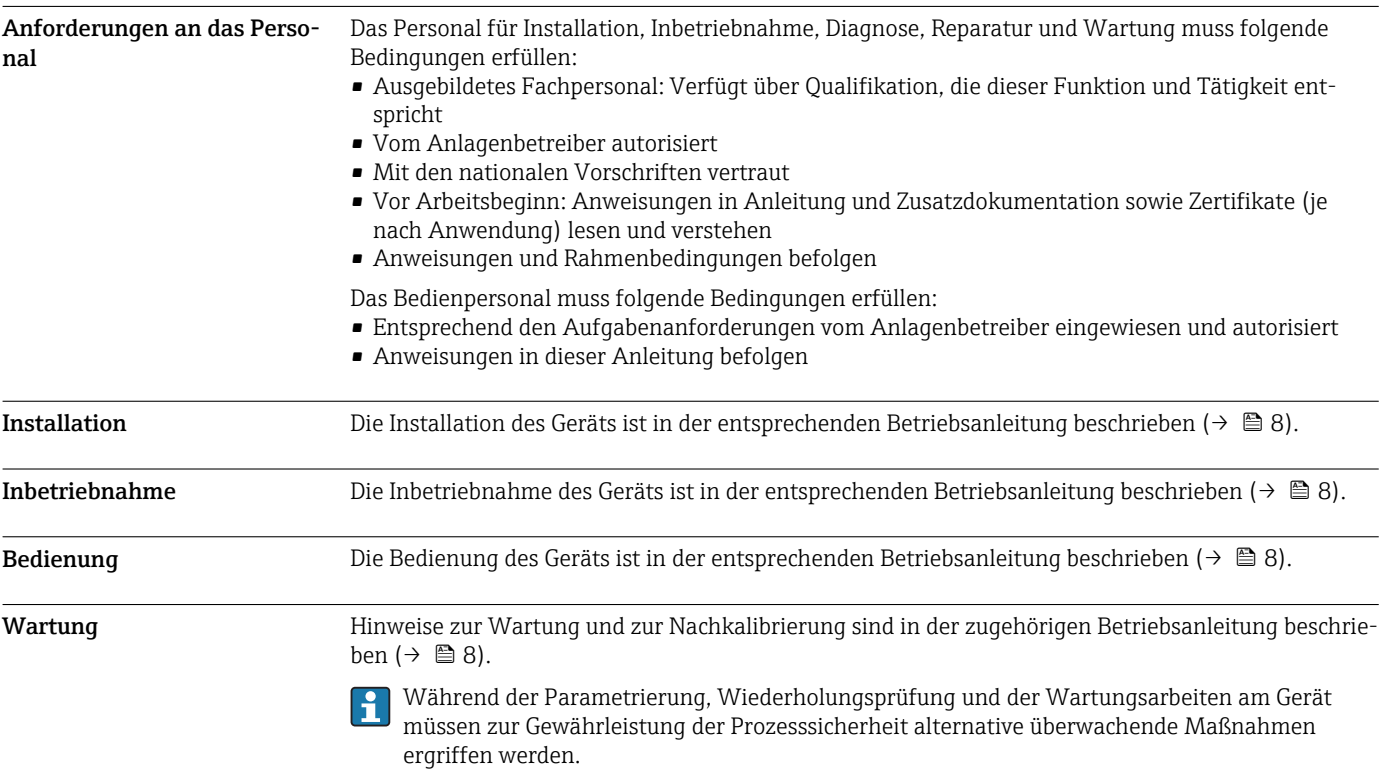

# Lebenszyklus

<span id="page-28-0"></span>Reparatur Reparatur Beharatur bedeutet Wiederherstellung der Funktionsfähigkeit durch den Austausch von defekten Komponenten. Hierfür müssen Komponenten gleichen Typs verwendet werden. Wir empfehlen die Reparatur zu dokumentieren. Hierzu gehört die Angabe der Geräte-Seriennummer, Reparaturdatum, Art der Reparatur und ausführende Person.

> Ein Austausch folgender Komponenten darf durch Fachpersonal des Kunden vorgenommen werden, wenn Original-Ersatzteile verwendet und die jeweiligen Einbauanleitungen beachtet werden:

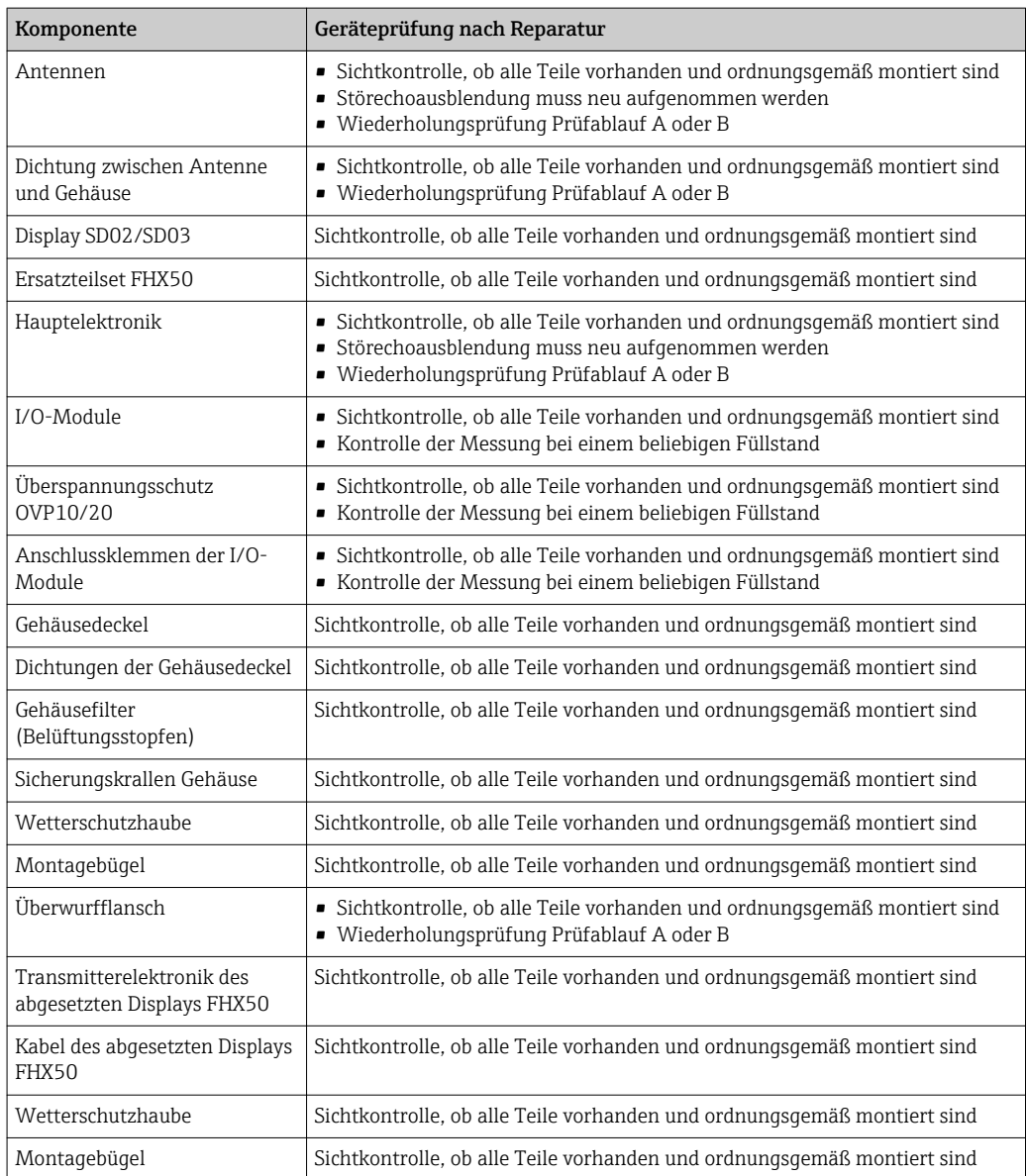

Einbauanleitungen, siehe Downloadbereich unter www.endress.com.

Die ausgetauschte Komponente muss zwecks Fehleranalyse an Endress+Hauser eingesendet werden, falls das Gerät in einer Schutzeinrichtung betrieben wurde und ein Gerätefehler nicht ausgeschlossen werden kann. In diesem Fall ist bei der Rücksendung des defekten Gerätes die "Erklärung zur Kontamination und Reinigung" mit dem entsprechenden Hinweis "Einsatz als SIL-Gerät in Schutzeinrichtung" beizulegen. Hierfür das Kapitel "Rücksendung" in der Betriebsanleitung ( $\rightarrow \Box$  8) beachten.

Modifikation Modifikationen sind Änderungen an bereits ausgelieferten oder installierten SIL-fähigen Geräten.

- ‣ Üblicherweise werden Modifikationen von SIL-fähigen Geräten im Endress+Hauser Herstellerwerk durchgeführt.
- ‣ Modifikationen an SIL-fähigen Geräten beim Anwender vor Ort sind nach Freigabe durch das Endress+Hauser Herstellerwerk möglich. In diesem Fall müssen die Modifikationen durch einen Endress+Hauser Servicetechniker durchgeführt und dokumentiert werden.
- ‣ Modifikationen von SIL-fähigen Geräten durch den Anwender sind nicht erlaubt.

<span id="page-29-0"></span>Außerbetriebnahme Bei der Außerbetriebnahme sind die Anforderungen gemäß IEC 61508-1:2010 Abschnitt 7.17 zu beachten.

# Anhang

<span id="page-30-0"></span>Aufbau des Messsystems Systemkomponenten

In der folgenden Abbildung sind die Geräte des Messsystems beispielhaft dargestellt:

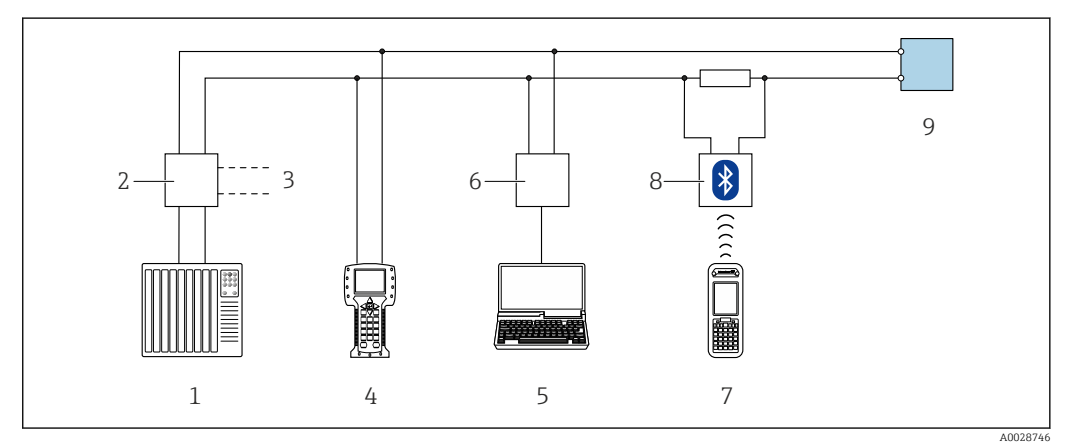

- *1 SPS (Speicherprogrammierbare Steuerung)*
- *2 Messumformerspeisegerät, z.B. RN221N (mit Kommunikationswiderstand)*
- *3 Anschluss für Commubox FXA191, FXA195 und Field Communicator 375, 475*
- 
- *4 Field Communicator 475 5 Computer mit Bedientool (z.B. FieldCare, AMS Device Manager, SIMATIC PDM)*
- *6 Commubox FXA191 (RS232) oder FXA195 (USB)*
- *7 Field Xpert SFX350/SFX370*
- *8 VIATOR Bluetooth-Modem mit Anschlusskabel*
- *9 Messumformer*

Im Messumformer wird ein dem Füllstand proportionales, analoges Signal (4 … 20 mA) erzeugt, das einer nachgeschalteten Logikeinheit (z.B. SPS, Grenzsignalgeber, ...) zugeführt wird und dort auf das Überschreiten bzw. Unterschreiten eines vorgegebenen Grenzwertes überwacht wird.

Zur Störungsüberwachung muss die Logikeinheit dabei sowohl HI-Alarme (≥21,0 mA) als auch LO-Alarme (≤3,6 mA) erkennen.

#### Beschreibung der Anwendung als Schutzeinrichtung

Der Micropilot ist ein "nach unten schauendes" Messsystem, das nach der Laufzeitmethode (ToF = Time of Flight) arbeitet. Es wird die Distanz vom Referenzpunkt (Prozessanschluss des Messgerätes) bis zur Produktoberfläche gemessen. Hochfrequenzimpulse werden über eine Antenne abgestrahlt. Die Impulse werden von der Produktoberfläche reflektiert, von der Auswerteelektronik empfangen und in die Füllstandinformation umgesetzt. Diese Methode ist auch als Füllstand-Radar bekannt.

#### *Typische Messanordnung:*

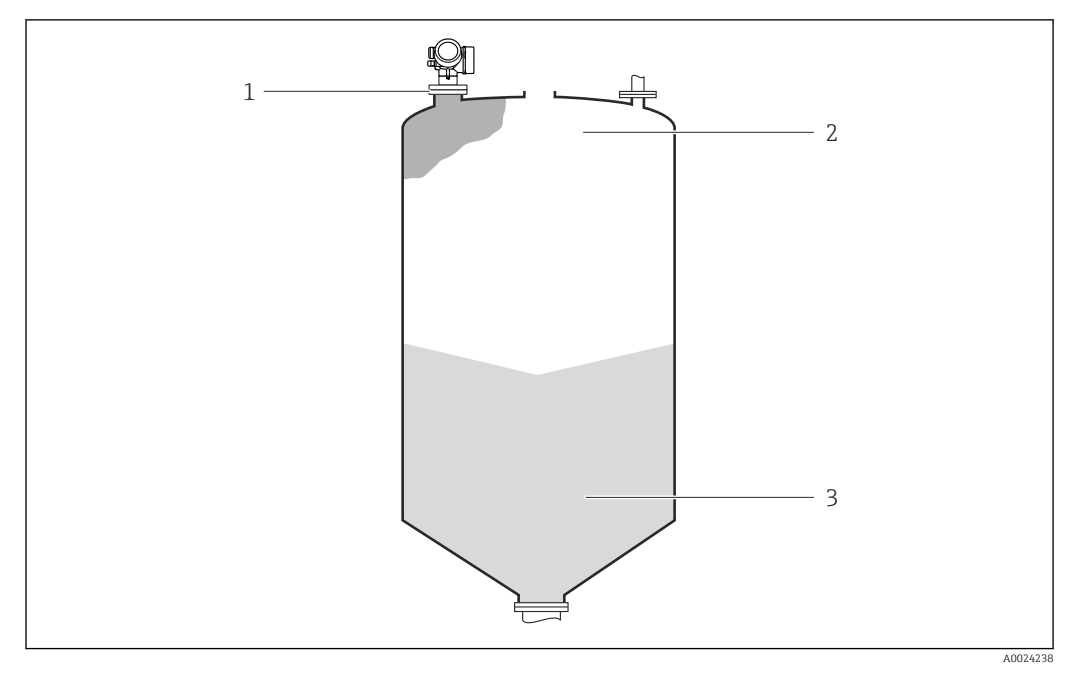

*1 Flansch: Referenzpunkt der Messung*

*2 20 mA, 100%*

*3 4 mA, 0%*

 $\mathbf{F}$ 

In Schutzeinrichtungen kann das Gerät in dieser Anordnung für MIN-Sicherheit, MAX-Sicherheit und Bereichsüberwachung eingesetzt werden.

Der sichere Betrieb des Geräts setzt eine ordnungsgemäße Installation voraus.

## <span id="page-32-0"></span>Wiederholungsprüfung

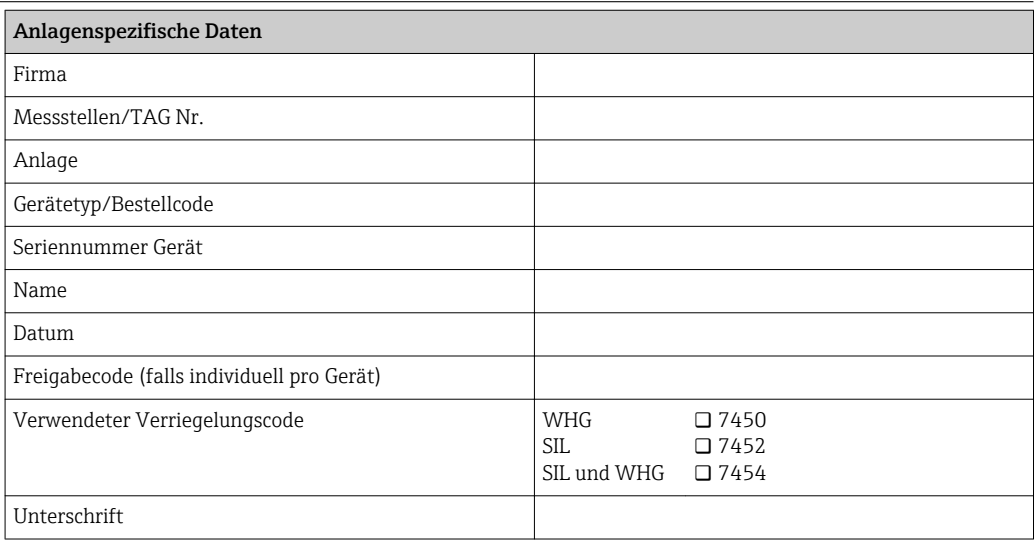

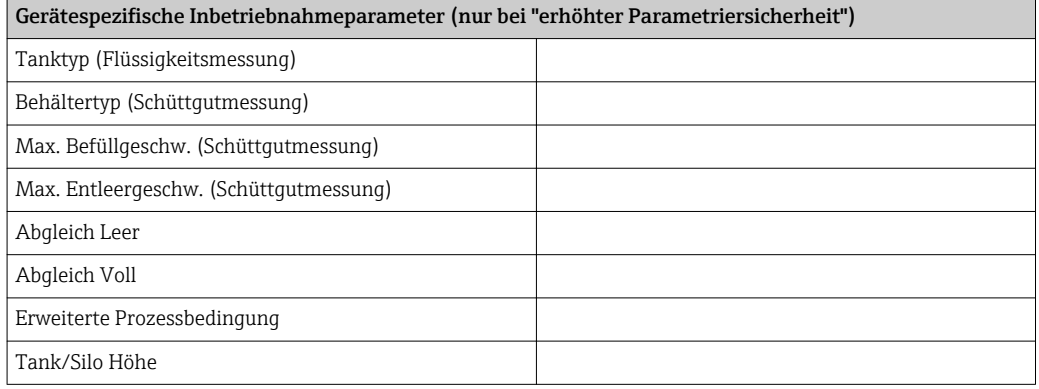

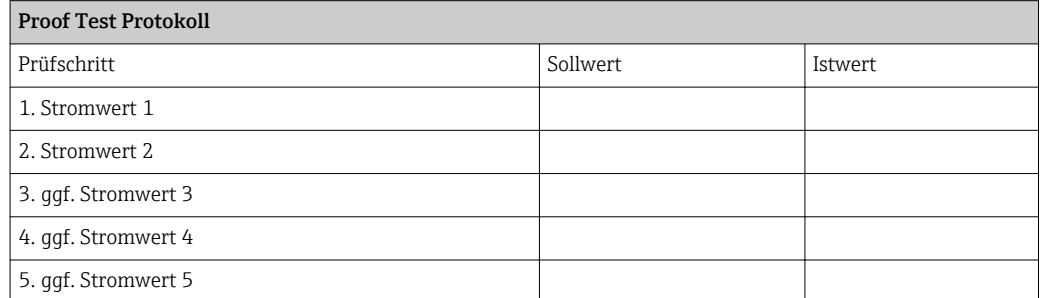

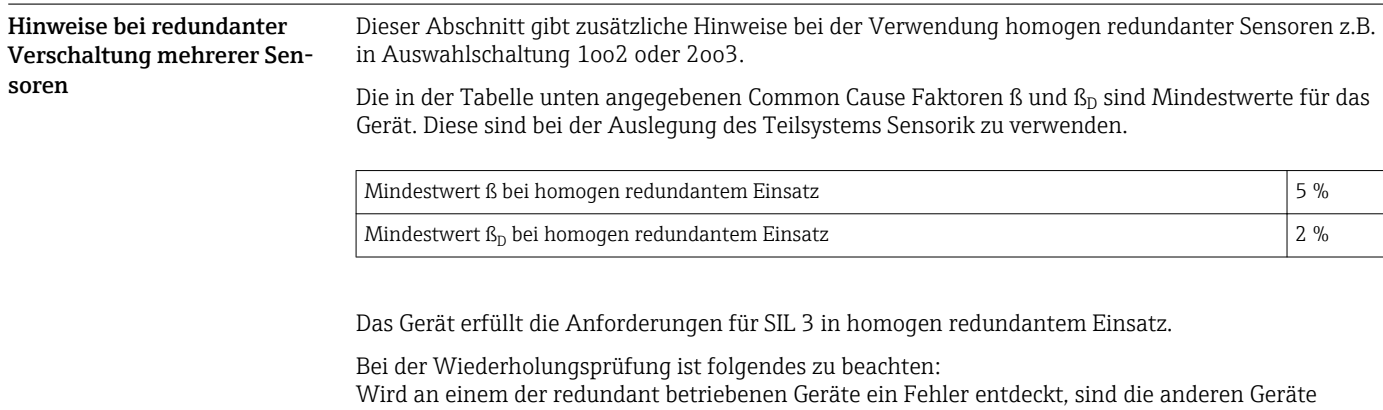

dahingehend zu überprüfen, ob bei ihnen der gleiche Fehler vorliegt.

<span id="page-33-0"></span>Weiterführende Informationen

Allgemeine Informationen über Funktionale Sicherheit (SIL) sind erhältlich unter:  $\mathbf{H}$ 

www.de.endress.com/SIL (deutsch) bzw. www.endress.com/SIL (englisch) und in der Kompetenzbroschüre CP01008Z/11 "Funktionale Sicherheit in der Prozess-Instrumentierung zur Risikoreduzierung".

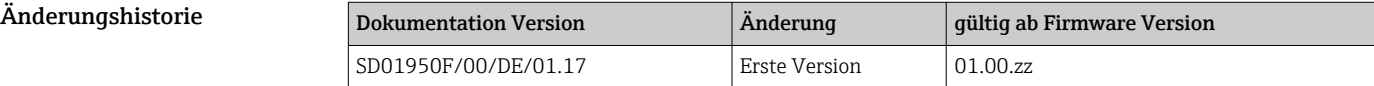

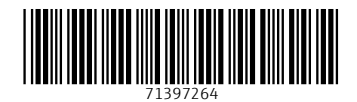

www.addresses.endress.com

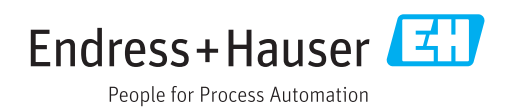